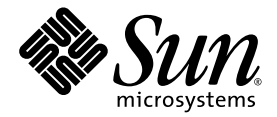

Sun Java™ System

# Content Delivery Server 5.0 Integration Guide

2005Q4

Sun Microsystems, Inc. www.sun.com

Part No.: 819-3216-10

Submit comments about this document at:<http://docs.sun.com/app/docs/form/comments>

Copyright © 2005 Sun Microsystems, Inc., 4150 Network Circle, Santa Clara, California 95054, U.S.A. All rights reserved.

Sun Microsystems, Inc. has intellectual property rights relating to technology embodied in the product that is described in this document. In particular, and without limitation, these intellectual property rights may include one or more of the U.S. patents listed at <http://www.sun.com/patents> and one or more additional patents or pending patent applications in the U.S. and in other countries.

U.S. Government Rights - Commercial software. Government users are subject to the Sun Microsystems, Inc. standard license agreement and applicable provisions of the FAR and its supplements.

This distribution may include materials developed by third parties.

Sun, Sun Microsystems, the Sun logo, JavaServer Pages, JSP, Javadoc, and Java are trademarks or registered trademarks of Sun Microsystems, Inc. in the U.S. and other countries.

Products covered by and information contained in this service manual are controlled by U.S. Export Control laws and may be subject to the export or import laws in other countries. Nuclear, missile, chemical biological weapons or nuclear maritime end uses or end users, whether<br>direct or indirect, are strictly prohibited. Export or reexport to countries subjec lists, including, but not limited to, the denied persons and specially designated nationals lists is strictly prohibited.

DOCUMENTATION IS PROVIDED "AS IS" AND ALL EXPRESS OR IMPLIED CONDITIONS, REPRESENTATIONS AND WARRANTIES, INCLUDING ANY IMPLIED WARRANTY OF MERCHANTABILITY, FITNESS FOR A PARTICULAR PURPOSE OR NON-INFRINGEMENT, ARE DISCLAIMED, EXCEPT TO THE EXTENT THAT SUCH DISCLAIMERS ARE HELD TO BE LEGALLY INVALID.

Copyright © 2005 Sun Microsystems, Inc., 4150 Network Circle, Santa Clara, California 95054, Etats-Unis. Tous droits réservés.

Sun Microsystems, Inc. détient les droits de propriété intellectuels relatifs à la technologie incorporée dans le produit qui est décrit dans ce document. En particulier, et ce sans limitation, ces droits de propriété intellectuelle peuvent inclure un ou plus des brevets américains listés à l'adresse <http://www.sun.com/patents> et un ou les brevets supplémentaires ou les applications de brevet en attente aux Etats - Unis et dans les autres pays.

Cette distribution peut comprendre des composants développés par des tierces parties.

Sun, Sun Microsystems, le logo Sun, JavaServer Pages, JSP, Javadoc, et Java sont des marques de fabrique ou des marques déposées de Sun Microsystems, Inc. aux Etats-Unis et dans d'autres pays.

Les produits qui font l'objet de ce manuel d'entretien et les informations qu'il contient sont regis par la legislation americaine en matiere de controle des exportations et peuvent etre soumis au droit d'autres pays dans le domaine des exportations et importations. Les utilisations finales, ou utilisateurs finaux, pour des armes nucleaires, des missiles, des armes biologiques et chimiques ou du nucleaire maritime, directement ou indirectement, sont strictement interdites. Les exportations ou reexportations vers des pays sous embargo des Etats-Unis, ou vers des entites figurant sur les listes d'exclusion d'exportation americaines, y compris, mais de maniere non exclusive, la liste de personnes qui font objet d'un ordre de ne pas participer, d'une facon directe ou indirecte, aux exportations des produits ou des services qui sont regi par la legislation americaine en matiere de controle des exportations et la liste de ressortissants specifiquement designes, sont rigoureusement interdites.

LA DOCUMENTATION EST FOURNIE "EN L'ETAT" ET TOUTES AUTRES CONDITIONS, DECLARATIONS ET GARANTIES EXPRESSES OU TACITES SONT FORMELLEMENT EXCLUES, DANS LA MESURE AUTORISEE PAR LA LOI APPLICABLE, Y COMPRIS NOTAMMENT TOUTE GARANTIE IMPLICITE RELATIVE A LA QUALITE MARCHANDE, A L'APTITUDE A UNE UTILISATION PARTICULIERE OU A L'ABSENCE DE CONTREFACON.

### Contents

**[Preface xi](#page-10-0)**

**[1. Introduction 1–1](#page-14-0)**

#### **[2. Billing Integration 2–1](#page-16-0)**

- [2.1 Billing Adapter Provided 2–1](#page-16-1)
- [2.2 Working with the Postpaid Service 2–2](#page-17-0)

#### **[3. Subscriber Integration 3–1](#page-22-0)**

- [3.1 Subscriber Adapter Provided 3–1](#page-22-1)
- [3.2 Using a Subscriber Adapter 3–2](#page-23-0)
- [3.3 Working with LDAP 3–2](#page-23-1)
	- [3.3.1 Creating the Mapping File for LDAP 3–2](#page-23-2)
		- [3.3.1.1 Subscriber Data for the Content Delivery Server 3–3](#page-24-0)
		- [3.3.1.2 Sample Mapping File 3–6](#page-27-0)
	- [3.3.2 Tuning LDAP 3–7](#page-28-0)

#### **[4. Single Sign-on Support 4–1](#page-30-0)**

[4.1 Using the MSISDN Number Through the WAP Gateway 4–1](#page-30-1)

#### **[5. WAP Gateway Configuration 5–1](#page-32-0)**

[5.1 WAP Gateway Adapters Provided 5–1](#page-32-1)

- [5.1.1 Default WAP Gateway Adapter 5–2](#page-33-0)
- [5.1.2 Nokia Activ Server 2.0.1 5–2](#page-33-1)
- [5.1.3 Nokia Artus WAP Gateway 5–2](#page-33-2)
- [5.1.4 Openwave WAP Gateway 5–3](#page-34-0)
- [5.2 Using a WAP Gateway Adapter 5–3](#page-34-1)

#### **[6. Push Delivery 6–1](#page-36-0)**

- [6.1 Push Adapters Provided 6–1](#page-36-1)
	- [6.1.1 Push Sender Adapters 6–2](#page-37-0)
		- [6.1.1.1 SMS Push for Messages 6–2](#page-37-1)
		- [6.1.1.2 WAP Push for Messages 6–3](#page-38-0)
		- [6.1.1.3 SMTP Push for Messages 6–3](#page-38-1)
		- [6.1.1.4 SMS Push for Binary Content 6–3](#page-38-2)
	- [6.1.2 Push Listener Adapter 6–3](#page-38-3)
- [6.2 Using a Push Adapter 6–4](#page-39-0)
- [6.3 Sample Registration File 6–5](#page-40-0)
	- [6.3.1 Sample](#page-40-1) pushsenderfactory.xml 6–5
	- [6.3.2 Sample](#page-40-2) pushlistenerfactory.xml 6–5

#### **[7. Device-Specific User Interface Framework 7–1](#page-42-0)**

- [7.1 Overview of the Framework 7–1](#page-42-1)
	- [7.1.1 Page Definitions 7–2](#page-43-0)
	- [7.1.2 Style Sheets 7–8](#page-49-0)
	- [7.1.3 Processes and Page Usage 7–9](#page-50-0)
		- [7.1.3.1 Log In Process 7–9](#page-50-1)
		- [7.1.3.2 View Content Process 7–11](#page-52-0)
		- [7.1.3.3 Search for Content Process 7–12](#page-53-0)
		- [7.1.3.4 Set Preferences Process 7–12](#page-53-1)
		- [7.1.3.5 View Promotions Process 7–13](#page-54-0)
- [7.1.3.6 View the My Downloads List Process 7–13](#page-54-1)
- [7.1.3.7 View My Wish List Process 7–14](#page-55-0)
- [7.1.3.8 View the My Gifts List Process 7–14](#page-55-1)
- [7.1.3.9 Purchase Process 7–15](#page-56-0)
- [7.2 Generating Pages for a Specific Device 7–17](#page-58-0)
- [7.3 Modifying Pages for All Devices 7–18](#page-59-0)
- [7.4 Adding a Custom Page 7–19](#page-60-0)

#### **[8. Content Validation Workflows 8–1](#page-64-0)**

- [8.1 Creating a Content Validation Adapter 8–1](#page-64-1)
- [8.2 Creating a Workflow 8–3](#page-66-0)
- [8.3 Defining Criteria for the Workflow 8–4](#page-67-0)

#### **[9. DRM Server Integration 9–1](#page-68-0)**

- [9.1 Setting Up DRM Mobile 9–1](#page-68-1)
- [9.2 Configuring the Content Delivery Server to Use DRM Mobile 9–2](#page-69-0)

#### **[Index Index–1](#page-72-0)**

# Figures

- [FIGURE 7-1](#page-51-0) Log In Process 7-10
- [FIGURE 7-2](#page-52-1) View Content Process 7–11
- [FIGURE 7-3](#page-53-2) Search for Content Process 7–12
- [FIGURE 7-4](#page-54-2) Set Preferences Process 7–13
- [FIGURE 7-5](#page-56-1) Purchase Process 7–15

## Tables

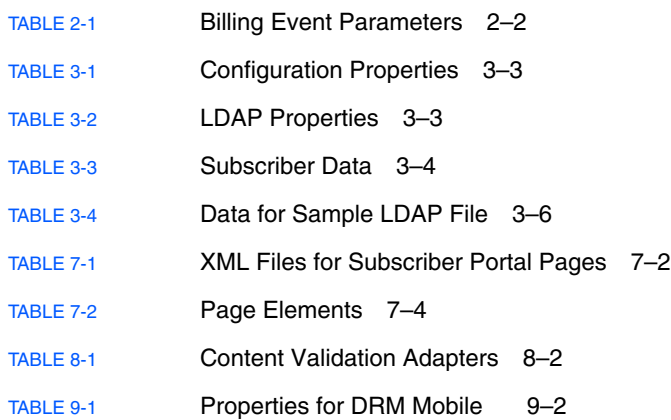

### <span id="page-10-0"></span>Preface

The *Sun Java™ System Content Delivery Server Integration Guide* describes the adapters provided with the Content Delivery Server. These adapters enable you to integrate the Content Delivery Server with common systems and protocols that you are using in your enterprise.

### Before You Read This Document

This guide is for system administrators who are responsible for integrating the Content Delivery Server with their current infrastructure. It assumes some knowledge of networking, database, and wireless technologies. You must have successfully deployed the Content Delivery Server as described in the *Sun Java System Content Delivery Server Installation Guide* before using the information in this guide.

**Note –** Sun is not responsible for the availability of third-party web sites mentioned in this document, and does not endorse and is not responsible or liable for any content, advertising, products, or other materials available through such sites.

### How this Document is Organized

This guide is divided into the following chapters:

■ [Chapter 1](#page-14-1) provides an overview of adapters that are provided to assist you in integrating the Content Delivery Server with your existing infrastructure.

- [Chapter 2](#page-16-2) describes the billing adapters that are available for integrating the Content Delivery Server with your billing system.
- [Chapter 3](#page-22-2) describes the subscriber adapters that are available for integrating the Content Delivery Server with your user data.
- [Chapter 4](#page-30-2) describes how the Content Delivery Server supports single sign-on.
- [Chapter 5](#page-32-2) describes the WAP gateway adapters that are available for configuring the Content Delivery Server to support the WAP gateway that you use.
- [Chapter 6](#page-36-2) describes the push adapters that are available for the Content Delivery Server to support the delivery method that you use.
- [Chapter 7](#page-42-2) describes how to create a version of the Subscriber Portal for a specific device. A customized version is needed only if the Subscriber Portal pages do not display correctly or when a device provides additional browser capabilities that you want to use.
- [Chapter 8](#page-64-2) describes how to create a customized submission verifier workflow to validate content submitted to the Content Delivery Server and to add code for Digital Rights Management (DRM).
- [Chapter 9](#page-68-2) describes how to integrate the DRM server DRM Mobile with the Content Delivery Server. A DRM server is needed only if you want to protect content using Open Mobile Alliance (OMA) DRM 1.0 guidelines.

## Typographic Conventions

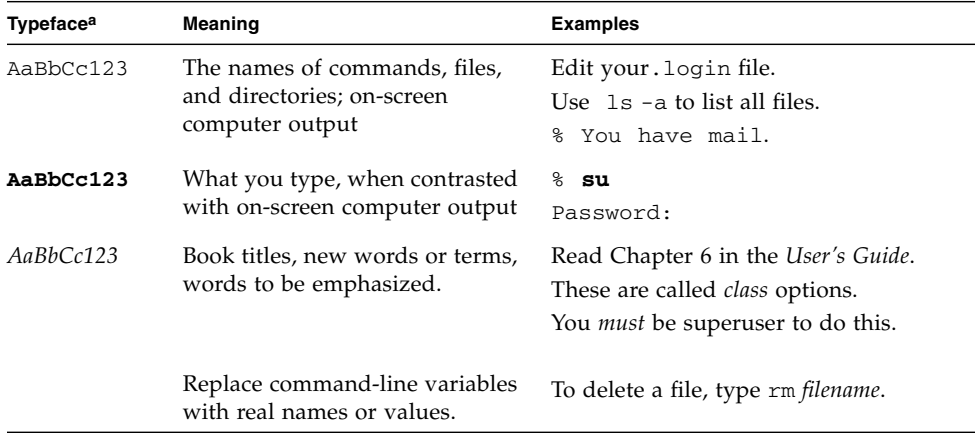

a The settings on your browser might differ from these settings.

## Related Documentation

The Sun Java System Content Delivery Server manuals are available as Portable Document Format (PDF) and Hypertext Markup Language (HTML) files. These files are available in the Documentation subdirectory of the directory where the Content Delivery Server is installed as well as online at <http://docs.sun.com>.

The following table summarizes the books included in the Content Delivery Server documentation set.

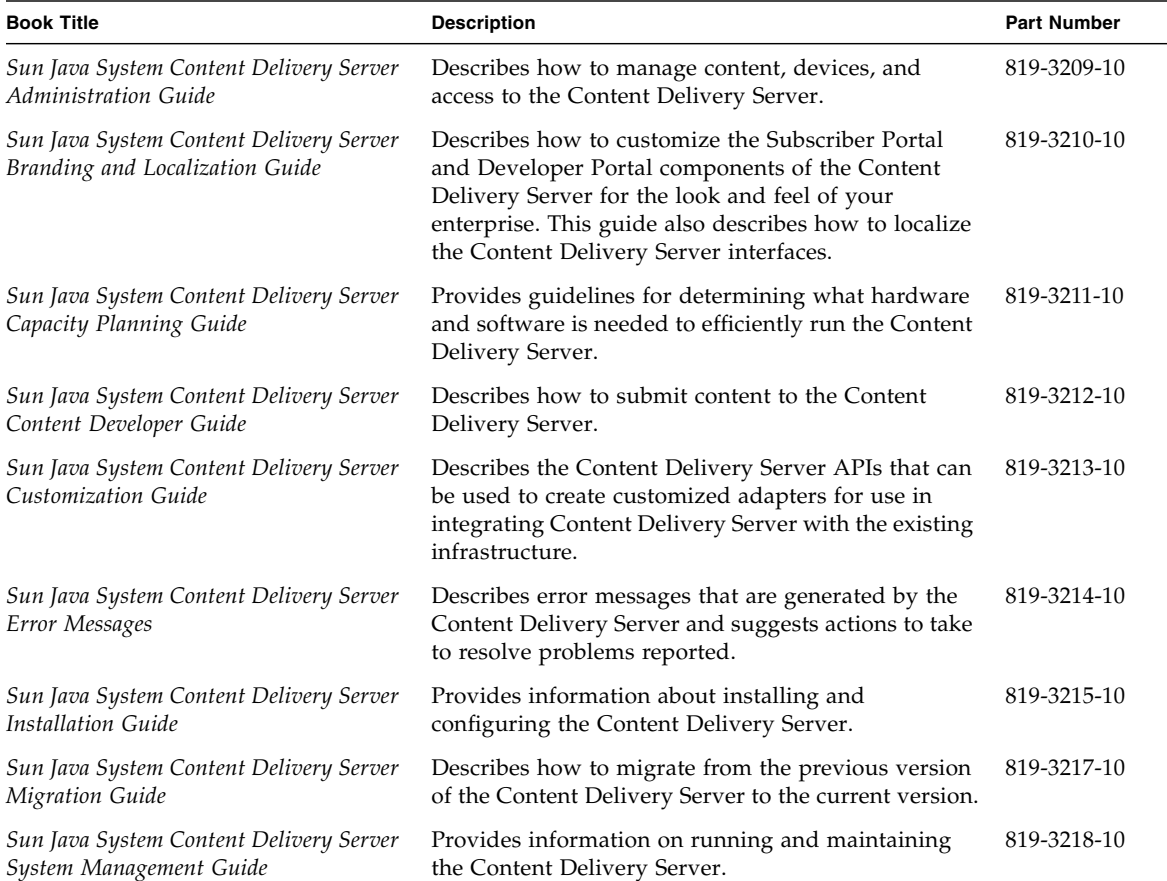

## Sun Welcomes Your Comments

Sun is interested in improving its documentation and welcomes your comments and suggestions.

To share your comments, go to <http://docs.sun.com> and click Send Comments. In the online form, provide the document title and part number.

<span id="page-14-1"></span>CHAPTER **1**

### <span id="page-14-0"></span>Introduction

The Content Delivery Server is a software solution that helps you manage and deliver applications and static content over-the-air (OTA) to your subscribers. Due to the flexibility of the architecture, you do not need to change the way that you do business to accommodate a proprietary solution. You can configure the Content Delivery Server to work within your existing infrastructure.

Adapters are used in the following areas to integrate the Content Delivery Server with your setup.

- **Billing**. Billing adapters convert the information provided by the Content Delivery Server to the format needed by your billing system.
- **Subscriber data**. Subscriber adapters map external subscriber data to the data required by the Content Delivery Server when processing subscriber-related functions.
- **WAP gateway**. Wireless application protocol (WAP) gateway adapters parse the HTTP header from a WAP gateway to retrieve the MSISDN number, device profile, and other attributes needed by the Content Delivery Server.
- **Push delivery**. Push adapters serve as the interface between the Content Delivery Server and your push implementation.
- **Content validation**. Content validation adapters perform any preprocessing of submitted content that is required before the content is accepted by the Content Delivery Server.

You can also write customized adapters using the Content Delivery Server APIs if none of the adapters provided meets your needs. The APIs are described in the *Sun Java System Content Delivery Server Customization Guide*.

In addition to the adapters used to integrate the Content Delivery Server with existing external systems, the following features enable you to integrate the Content Delivery Server with existing processes:

■ The device-specific user interface framework enables you to tailor the pages of the Subscriber Portal to suit the capabilities of the device on which it is viewed. This framework helps to ensure the best possible experience for your subscribers.

- Content validation workflows enable you to customize the process for accepting content that is submitted to the Content Delivery Server. You can create different workflows for specific types of content. You can use content validation adapters provided with the Content Delivery Server or write your own adapters to perform such functions as verifying the content or adding code for digital rights management.
- Integration with a digital rights management (DRM) server enables content to be protected from unauthorized distribution and use based on the Open Mobile Alliance (OMA) DRM 1.0 guidelines.

## <span id="page-16-2"></span><span id="page-16-0"></span>Billing Integration

You do not need to change your billing implementation to use the Content Delivery Server. You can configure the Content Delivery Server to work with your current billing system through the use of billing adapters.

A billing adapter for postpaid or asynchronous billing converts the information provided by the Content Delivery Server to the format needed by your billing system. The Content Delivery Server posts billing events to a Java Message Service (JMS) queue. You can receive these billing events using a JMS client. The JMS client uses the billing adapter to format the information for your billing system.

A billing adapter for prepaid or synchronous billing is called by the Content Delivery Server as the purchase is being processed. The adapter can dynamically change the price of content, if desired, validate the purchase in real time, or manage billing through an external system such as premium SMS.

You can create your own postpaid billing adapter using the Event Service API if the adapter provided does not meet your needs. You can create your own prepaid billing adapter using the Billing API. See the *Sun Java System Content Delivery Server Customization Guide* for information on these APIs.

## <span id="page-16-1"></span>2.1 Billing Adapter Provided

For postpaid billing, the Content Delivery Server provides the Postpaid Service. This service includes a JMS client that processes the billing events in the event queue and generates a file that contains the information that your billing system can use to charge subscribers. The file format can be XML, comma-separated values (CSV), or name-value pairs. See [Section 2.2, "Working with the Postpaid Service" on page 2-2](#page-17-0).

No prepaid billing adapters are provided.

# <span id="page-17-0"></span>2.2 Working with the Postpaid Service

The Postpaid Service supports billing systems that charge subscribers after content has been purchased. You can use the Postpaid Service instead of a customized billing adapter if your billing system supports postpaid billing and processes records in one of the following formats:

- XML
- CSV
- Name-value pairs

To use the Postpaid Service, set the following properties in the PostpaidService.properties file. This file is in the \$CDS\_HOME/deployment/*deployment-name*/conf directory.

- postpaid.handler.class. Set this property to the fully qualified name of the class that you want to use. Use one of the following values:
	- com.sun.content.server.postpaid.impl.PostpaidDefaultHandler. Use this class to generate billing records in either XML or name-value format.
	- com.sun.content.server.postpaid.impl.PostpaidCSVHandler.Use this class to generate billing records in CSV format.
- postpaid.record.class. Set this property to com.sun.content.server.postpaid.PostpaidBillingRecord.
- postpaid.template.filename. Set this property to the fully qualified name of the file that defines the records that you want generated. Use one of the following values:
	- deployment/*deployment-name*/conf/resources/default\_record.xsl. Use this file with PostpaidDefaultHandler to generate name-value records.
	- deployment/*deployment-name*/conf/resources/xml\_record.xsl. Use this file with PostpaidDefaultHandler to generate XML records.
	- deployment/*deployment-name*/conf/resources/csv\_record.xsl. Use this file with PostpaidCSVHandler to generate CSV records.

The following table shows the information provided for each billing event:

| <b>Parameters</b> | <b>Description</b>                          |
|-------------------|---------------------------------------------|
| billing-ticket    | Billing ticket for this transaction.        |
| campaign_coupon   | Coupon code for a campaign.                 |
| campaign_id       | String that identifies the campaign.        |
| catalog-res-id    | String that identifies the content edition. |

<span id="page-17-1"></span>**TABLE 2-1** Billing Event Parameters

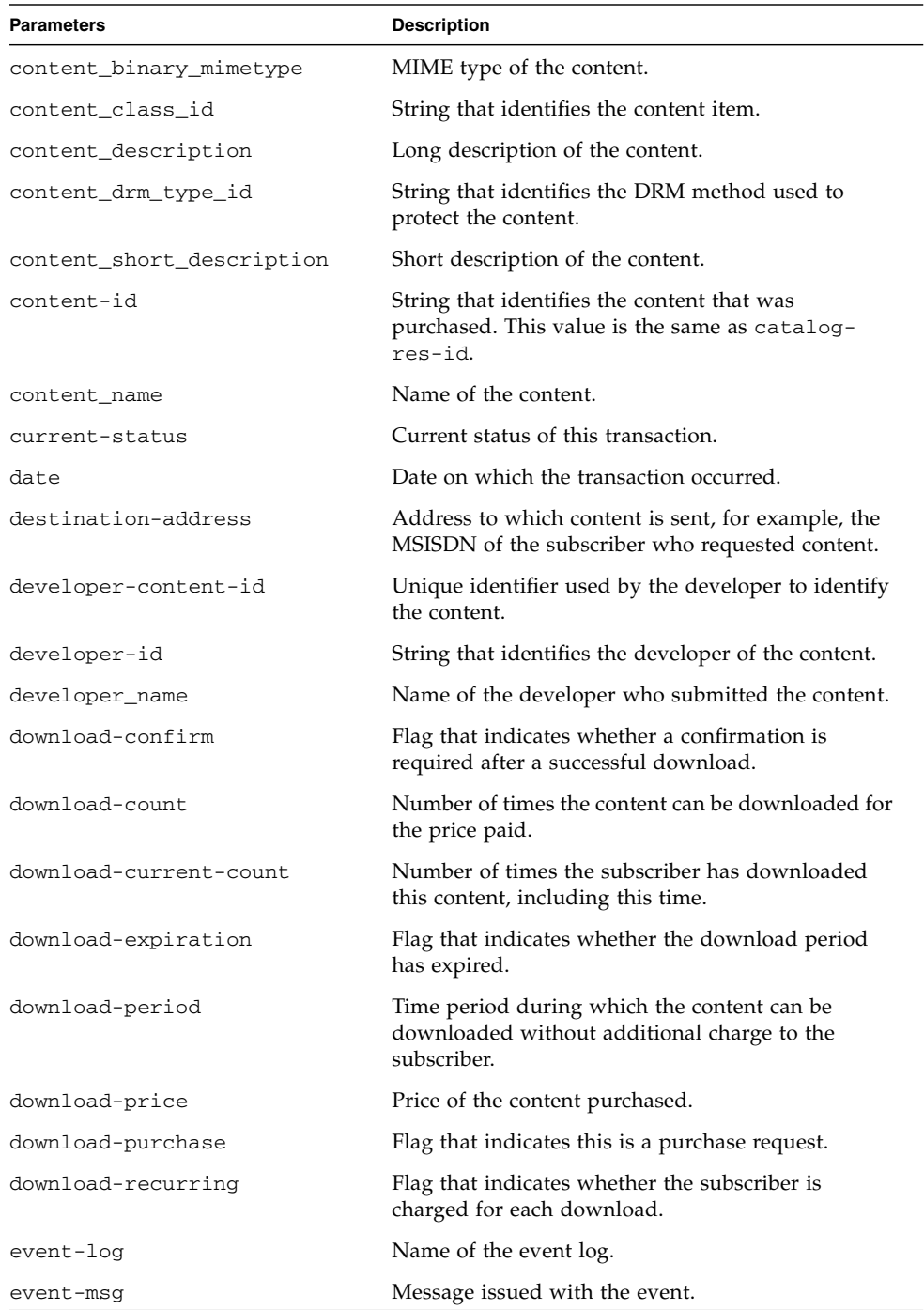

#### **TABLE 2-1** Billing Event Parameters *(Continued)*

| <b>Parameters</b>            | <b>Description</b>                                                                    |
|------------------------------|---------------------------------------------------------------------------------------|
| event-source-type-id         | Number that identifies the source of the event.                                       |
| event-type                   | Numeric representation of the event that occurred.                                    |
| event-type-id                | String that identifies the type of event that occurred.                               |
| external_content_id          | String that identifies the content to the billing<br>system.                          |
| external_group_id            | String that identifies the group to which the content<br>belongs.                     |
| external-request-text        | Text of the request from the subscriber, for example,<br>the MO push request content. |
| gift_message                 | Message included with the gift.                                                       |
| gifted_current_downloads     | Number of times the recipient downloaded this gift,<br>including this time.           |
| gifted_current_subscriptions | Number of subscription periods used by the<br>recipient, including this period.       |
| gift_download_date           | Date that the gift was first downloaded by the<br>recipient.                          |
| gift_expiration_date         | Date by which the gift must be claimed by the<br>recipient.                           |
| gift_purchase_date           | Date the gift was purchased by the giver.                                             |
| gifted_downloads             | Number of downloads included in the gift.                                             |
| gifted_subscriptions         | Number of subscription periods included in the gift.                                  |
| is_on_device                 | Flag that indicates whether the content is already on<br>the device.                  |
| is-prepay                    | Flag that indicates whether the subscriber has<br>prepaid for the content.            |
| locale                       | Subscriber's locale.                                                                  |
| msisdn                       | MSISDN for the subscriber device.                                                     |
| push-msgtext                 | Message sent to the subscriber's device or email.                                     |
| recipient_locale_code        | Locale of the intended recipient of the content.                                      |
| recipient_login_id           | Login ID of the intended recipient of the content.                                    |
| recipient_mobile_id          | Mobile ID of the intended recipient of the content.                                   |
| recipient_unique_device_id   | Unique device ID of the intended recipient.                                           |
| server-id                    | String that identifies the Vending Manager.                                           |
| session-id                   | String that identifies the subscriber's session.                                      |

**TABLE 2-1** Billing Event Parameters *(Continued)*

| <b>Parameters</b>       | <b>Description</b>                                                                                                    |
|-------------------------|----------------------------------------------------------------------------------------------------|
| source-address          | Address of the external entity from which the<br>message was received, for example the MSISDN of<br>the SMSC.                                  |
| subscription-expiration | Date that the subscription period ends.                                                                                                    |
| subscription-frequency  | How often the subscription price is charged.                                                                                                   |
| subscription-recurring  | Fag that indicates whether the subscriber should be<br>automatically charged for the next period when the<br>current subscription period ends. |
| subscription-price      | Price of the subscription period.                                                                                                    |
| timestamp               | Time at which the transaction occurred.                                                                                                    |
| unique-device-id        | String that uniquely identifies the device used.                                                                                               |
| usage-count             | Number of uses allowed for the price specified for<br>usage-price.                                                                             |
| usage-price             | Price charged for the number of uses specified for<br>usage-count.                                                                             |
| $user-id$               | String that identifies the user who initiated the<br>transaction.                                                                              |
| username                | Login name for the subscriber.                                                                                                    |
| vending-res-id          | String by which the Vending Manager identifies the<br>content.                                                                                 |

**TABLE 2-1** Billing Event Parameters *(Continued)*

## <span id="page-22-2"></span><span id="page-22-0"></span>Subscriber Integration

The Sun Java System Content Delivery Server uses an Oracle database to manage subscriber profiles. If you already have extensive subscriber data, you do not need to duplicate this information. The Content Delivery Server can be configured to work with your existing subscriber data.

A subscriber adapter maps external subscriber data to the data required by the Content Delivery Server when processing subscriber-related functions.

The subscriber adapter provided with the Content Delivery Server is described in [Section 3.1, "Subscriber Adapter Provided" on page 3-1](#page-22-1). You can create your own subscriber adapter using the User Profile API. See the *Sun Java System Content Delivery Server Customization Guide* for information on this API.

### <span id="page-22-1"></span>3.1 Subscriber Adapter Provided

Currently, the subscriber adapter provided with the Content Delivery Server supports the Lightweight Directory Access Protocol (LDAP) format. The LDAP subscriber adapter uses an XML file to map data between the Content Delivery Server and your LDAP directory.

## <span id="page-23-0"></span>3.2 Using a Subscriber Adapter

To specify the subscriber adapter that you want to use, you must set the module.security.subscriber.usermanager property to the fully qualified class name of the subscriber adapter. This property is in the security.conf file found in the \$CDS\_HOME/deployment/*deployment-name*/conf directory. Use one of the values shown in the following table.

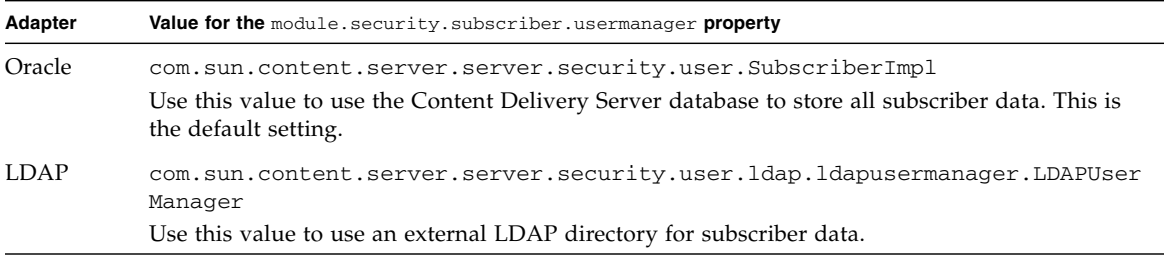

To use the subscriber adapter for LDAP, you must also provide an XML file that describes the mapping to be used. This file is described in [Section 3.3.1, "Creating](#page-23-2) [the Mapping File for LDAP" on page 3-2](#page-23-2).

# <span id="page-23-1"></span>3.3 Working with LDAP

This section provides additional information on setting up your system to work with the Content Delivery Server when your subscriber data is stored in an LDAP directory. [Section 3.3.1, "Creating the Mapping File for LDAP" on page 3-2](#page-23-2) describes how to create a file that maps the fields in the LDAP directory to the fields in the Content Delivery Server. [Section 3.3.2, "Tuning LDAP" on page 3-7](#page-28-0) describes how to set up LDAP to improve performance.

### <span id="page-23-2"></span>3.3.1 Creating the Mapping File for LDAP

To use subscriber data in an LDAP directory, you must create a mapping file in XML that maps the data needed by the Content Delivery Server to the information in the LDAP directory. The conf.xml file in the \$CDS\_HOME/deployment/ *deployment-name*/conf directory contains a sample mapping. Edit this file and save your version to a new file in the same directory, for example, cdsmapping.xml.

[Section 3.3.1.1, "Subscriber Data for the Content Delivery Server" on page 3-3](#page-24-0) identifies the data that must be provided to the Content Delivery Server. [Section 3.3.1.2, "Sample Mapping File" on page 3-6](#page-27-0) provides a sample file.

#### <span id="page-24-0"></span>3.3.1.1 Subscriber Data for the Content Delivery Server

The first few lines of the mapping file contain the connection information for the LDAP server. The following tables describe the properties in the mapping file.

[TABLE 3-1](#page-24-1) describes the configuration properties that must be set.

<span id="page-24-1"></span>

| <b>Property</b>      | <b>Description</b>                                                                                                    |  |
|----------------------|----------------------------------------------------------------------------------------------------|--|
| search_scope         | Scope of the search. Specify one of the following values:<br>• 0 - Searches the named object.<br>• 1 - Searches only one level of the named object. This is the |  |
|                      | default.<br>• 2 - Searches the entire sub-tree of the named object.                                                                                             |  |
| max search wait time | Maximum time in milliseconds that LDAP executes a search<br>request.                                                                                            |  |

**TABLE 3-1** Configuration Properties

[TABLE 3-2](#page-24-2) describes the properties that define your LDAP environment.

| <b>Property</b>         | <b>Description</b>                                                                                                    |
|-------------------------|----------------------------------------------------------------------------------------------------|
| initial_context_factory | Fully qualified class name of the initial context factory.                                                                                  |
| provider_url            | URL of the provider (LDAP server).<br><b>Note:</b> If you are using Sun Java System Application<br>Server, the URL must not contain spaces. |
| prefix                  | Prefix used.                                                                                                    |
| username                | User distinguished name used to access LDAP.                                                                                                |
| password                | Password associated with the user name.                                                                                                    |
| master_username         | User name for the master server. This property is optional.                                                                                 |
| master_password         | Password associated with the master user name. This<br>property is optional.                                                                |
| object                  | One or more objects from LDAP.                                                                                                    |

<span id="page-24-2"></span>**TABLE 3-2** LDAP Properties

[TABLE 3-3](#page-25-0) identifies the subscriber data used by the Content Delivery Server. Add an element with the field name in the XML file that you create. The required fields are noted.

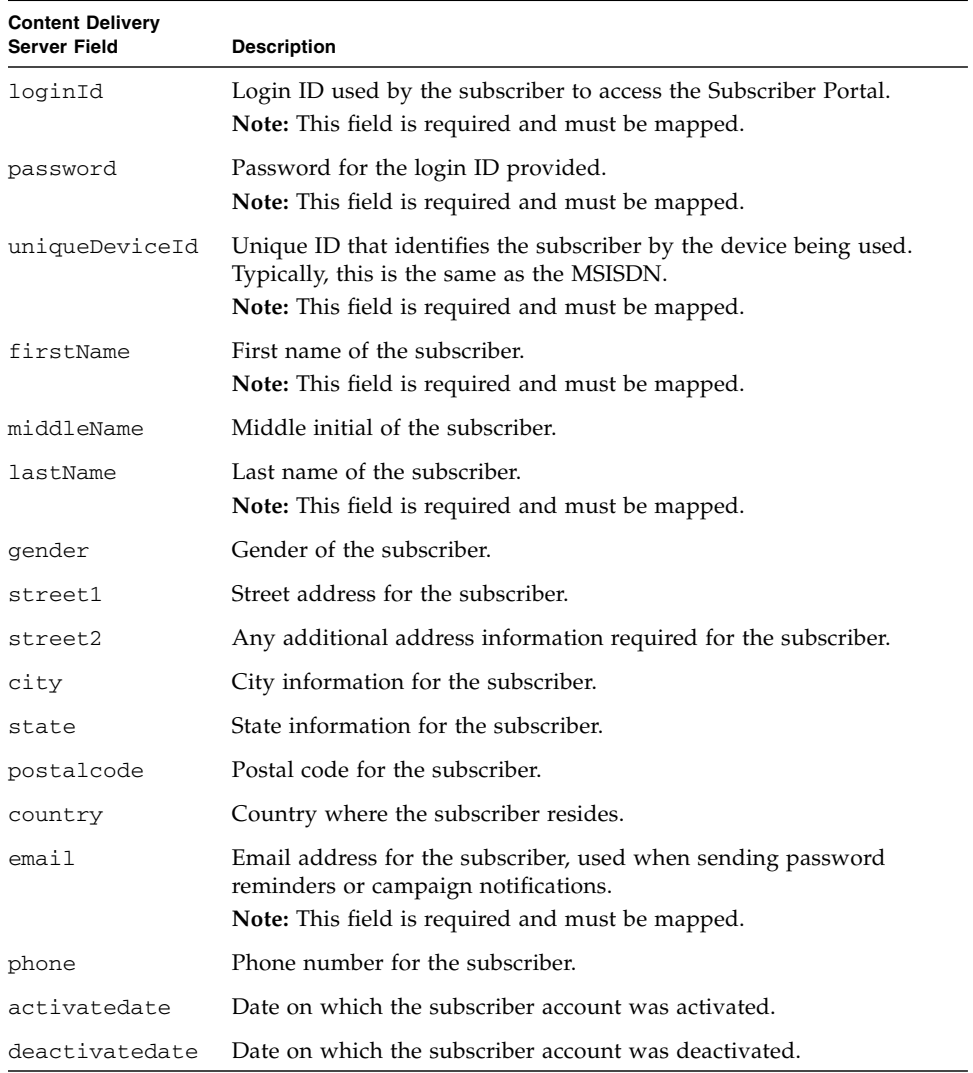

#### <span id="page-25-0"></span>**TABLE 3-3** Subscriber Data

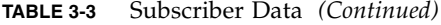

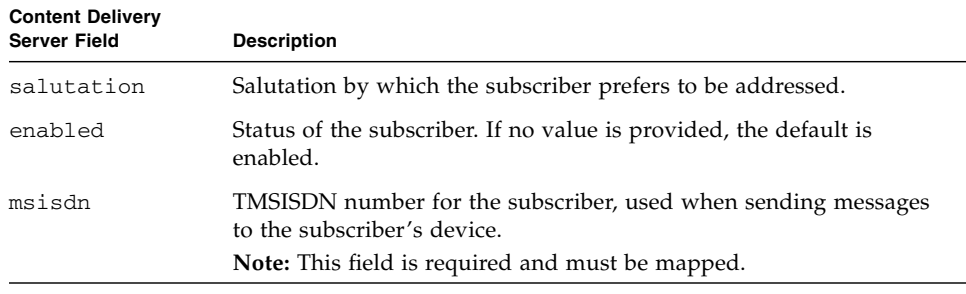

The mapping is contained in the  $\langle \text{mapping} \rangle$ ... $\langle \text{mapping} \rangle$  section of the XML file. The mapping element has the following attributes:

- isDeletable. Set to true to allow user records to be deleted by the Content Delivery Server. Set to false to prevent user records from being deleted.
- isAddable. Set to true to allow user records to be created by the Content Delivery Server. Set to false to prevent user records from being created.

Each element in the mapping section can have one or more of the following attributes:

- is Required. Set to true to indicate that the mapped field must not be null or empty. Set to false to indicate that the mapped field can be null or empty. If this attribute is set to true and a null or empty value is returned from the LDAP directory, an error message is generated.
- isModifiable. Set to true to allow the field to be modified by Content Delivery Server. Set to false to prevent the field from being modified.
- isMultiple. Set to true to indicate that more than one field in LDAP maps to the field in the Content Delivery Server. If this attribute is true, you must include a value*n* element for each LDAP field, where *n* is a sequential number from 0 to *number of fields* - 1. For example, if the uniqueDeviceId field maps to handsetID and mobileID, you would add the following statements:

```
<uniqueDeviceID isMultiple="true">
   <value0>handsetID</value0>
   <value1>mobileID</value1>
</uniqueDeviceID>
```
The password element can also have the attribute isEncoded. Set this attribute to true if the password is stored as an encoded string. Set to false if the password is stored without encoding. The default is false.

See [Section 3.3.1.2, "Sample Mapping File" on page 3-6](#page-27-0) for an example.

### <span id="page-27-1"></span><span id="page-27-0"></span>3.3.1.2 Sample Mapping File

[TABLE 3-4](#page-27-1) describes sample data that is mapped in the sample mapping file that follows. Fields identified as having no mapping do not appear in the sample.

| <b>Content Delivery</b><br><b>Server Field</b> | <b>LDAP Field</b>   |
|------------------------------------------------|---------------------|
| loginId                                        | SSN                 |
| password                                       | pwd                 |
| uniqueDeviceId                                 | handsetID, mobileID |
| firstName                                      | givenName           |
| middleName                                     | (no mapping)        |
| lastName                                       | familyName          |
| gender                                         | (no mapping)        |
| street1                                        | street              |
| street2                                        | (no mapping)        |
| city                                           | city                |
| state                                          | (no mapping)        |
| postalcode                                     | zipcode             |
| country                                        | (no mapping)        |
| email                                          | email               |
| phone                                          | (no mapping)        |
| activatedate                                   | (no mapping)        |
| deactivatedate                                 | (no mapping)        |
| salutation                                     | (no mapping)        |
| enabled                                        | status              |
| msisdn                                         | msisdn              |

**TABLE 3-4** Data for Sample LDAP File

**CODE EXAMPLE 3-1** Sample Mapping File for LDAP Data

```
<ldapusermanager>
  <config>
    <search_scope>1</search_scope>
    <max_search_wait_time>1000</max_search_wait_time>
  </config>
```
**CODE EXAMPLE 3-1** Sample Mapping File for LDAP Data *(Continued)*

```
\overline{\text{<}ldap\overline{\text{>}}<initial_context_factory>com.sun.jndi.ldap.LdapCtxFactory
    </initial_context_factory>
    <provider_url>ldap://t1:389/ou=Users,o=LDAPUserManager
    </provider_url>
    <prefix>uid=</prefix>
    <username>cn=directory manager</username>
    <password>ldappwd</password>
    <master_username>cn=directory manager</master_username>
    <master_password>ldappwd</master_password>
  </ldap>
  <object>
    <obj0>top</obj0>
    <obj1>person</obj1>
    <obj2>organizationalPerson</obj1>
  </object>
  <mapping isDeletable="true" isAddable="true">
    <loginId isRequired="true">SSN</loginId>
    <password isRequired="true" isEncoded="false">pwd</password>
    <uniqueDeviceId isRequired="true" isModifiable="true" isMultiple="true">
      <value0>handsetID</value0>
      <value1>mobileID</value1>
    </uniqueDeviceId>
    <firstName isRequired="true">givenName</firstName>
    <lastName isRequired="true">familyName</lastName>
    <street1>street</street1>
    <city>city</city>
    <postalcode>zipcode<postalcode>
    <email isRequired="true">email</email>
    <enabled isRequired="true">status</enabled>
    <msisdn isRequired="true" isModifiable="true">msisdn</msisdn>
  </mapping>
</ldapusermanager>
```
### <span id="page-28-0"></span>3.3.2 Tuning LDAP

When using an LDAP directory as the subscriber database, you might want to create an index on the attribute mapped to the unique device ID to improve performance. See the documentation for the LDAP directory that you are using for instructions on creating an index. Create the index on the attribute that is mapped to uniqueDeviceId in the mapping file that you created.

Creating an index is resource intensive and could affect system performance. Choose a time to create the index that is least likely to impact users.

## <span id="page-30-2"></span><span id="page-30-0"></span>Single Sign-on Support

The Sun Java System Content Delivery Server supports single sign-on. Single sign-on makes it possible for a subscriber who has signed on to an operator's service to access content provided by the Content Delivery Server without having to sign on again.

## <span id="page-30-1"></span>4.1 Using the MSISDN Number Through the WAP Gateway

Single sign-on is achieved through the use of the MSISDN number. This number is provided through the WAP gateway that you have configured the Content Delivery Server to use (see [Section , "WAP Gateway Configuration" on page 5-1](#page-32-3).) The Content Delivery Server uses the MSISDN (Mobile Station Integrated Services Digital Network) number to authenticate users.

## <span id="page-32-3"></span><span id="page-32-2"></span><span id="page-32-0"></span>WAP Gateway Configuration

A WAP gateway serves as a translator between web protocols and wireless protocols. You can configure the Content Delivery Server to work with the WAP gateway of your choice.

A WAP gateway adapter parses the HTTP header from a WAP gateway to retrieve the MSISDN number, device profile, and other attributes needed by the Content Delivery Server.

The WAP gateway adapters provided with the Content Delivery Server are described in [Section 5.1, "WAP Gateway Adapters Provided" on page 5-1](#page-32-1). You can create your own WAP gateway adapter using the WAP Gateway API. See the *Sun Java System Content Delivery Server Customization Guide* for information on this API.

## <span id="page-32-1"></span>5.1 WAP Gateway Adapters Provided

The Content Delivery Server provides a default WAP gateway adapter that can be used with any WAP gateway that does not require the value returned for the unique ID or MSISDN to be parsed. In addition, adapters for the following WAP gateways are provided with the Content Delivery Server:

- [Nokia Activ Server 2.0.1](#page-33-1)
- [Nokia Artus WAP Gateway](#page-33-2)
- [Openwave WAP Gateway](#page-34-0)

### <span id="page-33-0"></span>5.1.1 Default WAP Gateway Adapter

The default WAP gateway adapter can be used with any WAP gateway that can use the unique ID or MSISDN value in the format that it is received. If the value must be parsed, you must use an adapter created specifically for the WAP gateway that you are using.

To use the default adapter, follow these steps:

**1. Set the** default.unique.http\_header.key **property in the** \$CDS\_HOME/deployment/*deploymentname*/conf/SubscriberPortal.properties **file to the key used to retrieve the unique ID or MSISDN, for example:**

default.unique.http\_header.key=x-up-subno

**2. Make sure that the adapter is registered.**

See [Section 5.2, "Using a WAP Gateway Adapter" on page 5-3](#page-34-1) for instructions.

### <span id="page-33-1"></span>5.1.2 Nokia Activ Server 2.0.1

The Nokia Activ Server WAP gateway adapter parses the HTTP headers from the Nokia Activ Server WAP gateway and passes the information to the Content Delivery Server. To use this adapter, register the following class:

com.sun.content.server.service.gateway.nokia.NokiaActivServerWAPGateway

### <span id="page-33-2"></span>5.1.3 Nokia Artus WAP Gateway

The Nokia Artus WAP gateway adapter parses the HTTP headers from the Nokia Artus WAP gateway and passes the information to the Content Delivery Server. To use this adapter, register the following class:

com.sun.content.server.service.gateway.nokia.NokiaArtusWAPGateway

### <span id="page-34-0"></span>5.1.4 Openwave WAP Gateway

The Openwave WAP Gateway parses the HTTP headers from the Openwave WAP gateway and passes the information to the Content Delivery Server. To use this adapter, register the following class:

com.sun.content.server.service.gateway.openwave.OpenwaveWAPGateway

# <span id="page-34-1"></span>5.2 Using a WAP Gateway Adapter

To register the WAP gateway adapter that you want to use, add the class name to the wapgateway.config file in the \$CDS\_HOME/deployment/*deployment-name*/conf directory, for example:

module.gateway.id= com.sun.content.server.service.gateway.nokia.NokiaActivServerWAPGateway

> Include only the names of the adapters that you want to use. Remove adapters that you are not using.
## Push Delivery

Push technology makes it possible for subscribers to receive the link to content without first having to request it from their device. Push technology can also be used to push content directly to a device. The Sun Java System Content Delivery Server supports WAP (Wireless Access Protocol) push, SMS (Short Message Service), and SMTP (Simple Mail Transfer Protocol) push formats for messages, and SMS and MMS push for content.

A push adapter serves as the interface between the Content Delivery Server and your push implementation. Configure the Content Delivery Server to use the push adapters that you need.

The push adapters provided with the Content Delivery Server are described in the following sections. If these adapters do not provide the functionality that you need, you can create your own push adapter using the Messaging API. See the *Sun Java System Content Delivery Server Customization Guide* for information on this API.

# 6.1 Push Adapters Provided

The Content Delivery Server provides both push sender and push listener adapters. Push sender adapters are used by the Content Delivery Server to send messages and content to subscribers. Push listener adapters are used by the Content Delivery Server to receive messages initiated by subscribers.

## 6.1.1 Push Sender Adapters

The Content Delivery Server supports SMS, WAP, and SMTP push formats for messages. Several SMS formats are supported. Delivery of binary content using either MMS or SMS is also supported, but you must write your own adapter for each delivery method that you want to use.

### 6.1.1.1 SMS Push for Messages

The following forms of SMS push are supported:

■ Short Message Peer-to-Peer (SMPP)

When you have your own SMSC, use the following class as your adapter.

com.sun.content.server.server.msgserver.push.SMSPushMsgSender

■ SMS HTTP

When you are using HTTP for your SMS services, use the following class as your adapter.

com.sun.content.server.server.msgserver.push.HTTPSMSPushMsgSender

If the SMSC that you use requires parameters different than those supported by this adapter, you must write your own adapter using the Messaging API. See the *Sun Java System Content Delivery Server Customization Guide* for information on this API.

■ Computer Interface to Message Distribution (CIMD2)

When the SMSC that you use supports the CIMD2 protocol, use the following class as your adapter.

com.sun.content.server.server.msgserver.push.SMSCIMD2PushMsgSender

For each protocol that you support, specify the adapter that you want to use in the pushsenderfactory.xml file as described in [Section 6.2, "Using a Push Adapter"](#page-39-0) [on page 6-4.](#page-39-0)

### 6.1.1.2 WAP Push for Messages

This adapter supports push delivery using WAP push. Use the class com.sun.content.server.server.msgserver.push.WAPPushMsgSender as your adapter. Specify this adapter in the pushsenderfactory.xml file as described in [Section 6.2, "Using a Push Adapter" on page 6-4](#page-39-0).

If your WAP push proxy gateway (PPG) requires attributes other than what is currently included in the message template, you must update the wap\_push\_msg\_template.xsl file. This file is in the \$CDS\_HOME/deployment/*deployment-name*/conf directory.

### 6.1.1.3 SMTP Push for Messages

This adapter supports push delivery using SMTP. Use the class com.sun.content.server.server.msgserver.push.SMTPPushMsgSender as your adapter. Specify this adapter in the pushsenderfactory.xml file as described in [Section 6.2, "Using a Push Adapter" on page 6-4](#page-39-0).

### 6.1.1.4 SMS Push for Binary Content

If you want to push binary content to devices, you must create your own adapter using the Messaging API. Use the push category to determine whether binary content or a message is sent. The constant PUSH\_CONTENT\_BINARY\_CATEGORY defined in the PushConstants class identifies messages that contain binary content. See the *Sun Java System Content Delivery Server Customization Guide* for information on the Messaging API and the PushConstants class.

If you write your own adapter, specify this adapter in the pushsenderfactory.xml file as described in [Section 6.2, "Using a Push Adapter"](#page-39-0) [on page 6-4.](#page-39-0)

### 6.1.2 Push Listener Adapter

The Content Delivery Server provides push listener adapters for an SMSC that supports CIMD2 or SMPP. To use the CIMD2 adapter, specify the class com.sun.content.server.server.msgserver.protocol.cimd2.CIMD2Push MsgListener in the pushlistenerfactory.xml file as described in [Section 6.2,](#page-39-0) ["Using a Push Adapter" on page 6-4.](#page-39-0)

#### To use the SMPP adapter, specify the class

com.sun.content.server.server.msgserver.protocol.smpp.SMPPPushMsg Listener in the pushlistenerfactory.xml file as described in [Section 6.2,](#page-39-0) ["Using a Push Adapter" on page 6-4.](#page-39-0)

# <span id="page-39-0"></span>6.2 Using a Push Adapter

Set up the Content Delivery Server to support the push sender adapter and the push listener adapters that you want to use. To specify the push sender adapters, follow these steps:

#### **1. Register the adapters with the Content Delivery Server.**

To register the adapters, create an XML file named pushsenderfactory.xml in the \$CDS\_HOME/deployment/*deployment-name*/conf directory. Only one SMS push adapter can be specified.

See Section 6.3.1, "Sample [pushsenderfactory.xml](#page-40-0)" on page 6-5 for an example of this file.

**2. Include the adapter class and any dependent classes in your class path.**

**3. If you did not do so when you installed the Content Delivery Server, edit the push properties in the** MsgServices.properties **and** CommonMsg.properties **files in the** \$CDS\_HOME/deployment/*deployment-name*/conf **directory.**

See the *Sun Java System Content Delivery Server Installation Guide* for additional information.

To specify the push listener adapter that you want to use, follow these steps:

#### **1. Register the adapter with the Content Delivery Server.**

To register the adapter, create an XML file named pushlistenerfactory.xml in the \$CDS\_HOME/deployment/*deployment-name*/conf directory.

See Section 6.3.2, "Sample [pushlistenerfactory.xml](#page-40-1)" on page 6-5 for an example of this file.

- **2. Include the adapter class and any dependent classes in your class path.**
- **3. If you did not do so when you installed the Content Delivery Server, edit the push properties in the** PushListener.properties **and** CommonMsg.properties **file in the** \$CDS\_HOME/deployment/*deploymentname*/conf **directory.**

See the *Sun Java System Content Delivery Server Installation Guide* for details.

# 6.3 Sample Registration File

This section includes samples of the pushsenderfactory.xml file and the pushlistenerfactory.xml file. Use these files to register the push adapters that you want to use.

## <span id="page-40-0"></span>6.3.1 Sample pushsenderfactory.xml

The pushsenderfactory.xml file is used to register the push sender adapters that you choose to use. As shown in the following code example, the pushmsgsender properties must include the fully qualified name of the push adapter class and the protocol that the adapter supports.

The following sample registers an adapter for each type of push sender supported.

**CODE EXAMPLE 6-1** Sample pushsenderfactory.xml File

```
<pushmsgsenderset>
  <pushmsgsender0class="com.sun.content.server.server.msgserver.push.TestSMSPushMsgSenderImpl"
   protocol="sms"/>
  <pushmsgsender1
    class="com.sun.content.server.server.msgserver.push.WAPPushMsgSender"
    protocol="wap"/>
  <pushmsgsender2
    class="com.sun.content.server.server.msgserver.push.SMTPPushMsgSender"
    protocol="smtp"/>
  <pushmsgsender3
   class="com.sun.content.server.server.msgserver.push.MMSPushMsgSender"
    protocol="mms"/>
</pushmsgsenderset>
```
## <span id="page-40-1"></span>6.3.2 Sample pushlistenerfactory.xml

The pushlistenerfactory.xml file is used to register the push listener adapter that you choose to use. The pushmsglistener properties must include the fully qualified name of the push adapter class and the protocol that the adapter supports. The following sample registers the adapter for CIMD2.

**CODE EXAMPLE 6-2** Sample pushlistenerfactory.xml File

```
<pushmsglistenerset>
  <pushmsglistener0 class=
"com.sun.content.server.server.msgserver.protocol.cimd2.CIMD2PushMsgListener"
 protocol="sms"/>
</pushmsglistenerset>
```
# Device-Specific User Interface Framework

The Subscriber Portal component of the Content Delivery Server is a browser-based application that can be accessed on a PC or on the subscriber's device. Because the browsers used by different devices have different capabilities, the Content Delivery Server provides a framework for generating Subscriber Portal pages that are tailored to the capabilities of the different devices. This framework applies only to the version of the Subscriber Portal that runs on a subscriber's device, not to the version that runs on a PC.

The Content Delivery Server provides Subscriber Portal pages for devices that use browsers based on WML and XHTML. The pages provided are suitable for many devices. However, if you are supporting a device that does not correctly show the pages of the Subscriber Portal or you want to take advantage of a device's special capabilities, you can create a version of the Subscriber Portal pages specifically for that device.

[Section 7.1, "Overview of the Framework" on page 7-1](#page-42-0) describes the framework for device-specific user interfaces. [Section 7.2, "Generating Pages for a Specific Device"](#page-58-0) [on page 7-17](#page-58-0) describes how to generate Subscriber Portal pages tailored to the capabilities of a device. [Section 7.3, "Modifying Pages for All Devices" on page 7-18](#page-59-0) describes how to modify a page and propagate the change to all device-specific versions of the page.

## <span id="page-42-0"></span>7.1 Overview of the Framework

The Subscriber Portal consists of pages created using JavaServer Pages<sup>TM</sup> technology ( $\text{ISP}^{\text{TM}}$  pages.) These JSP pages are generated from XML files that describe the pages to be produced and XSL style sheets that describe how the page elements are to be rendered. A version of the Subscriber Portal, that is, one set of JSP pages, is

generated for each style sheet. Each set of pages is stored in a subdirectory with the same name as the name of the style sheet. These subdirectories are in the following locations:

- \$CDS\_HOME/deployment/*deployment-name*/sun/domains/*server-domain*/ *server-name*/applications/j2ee-modules/CDSSubscriberPortal/device if you are using Sun Java System Application Server.
- \$CDS\_HOME/deployment/*deployment-name*/weblogic/domains/*server-domain*/ applications/subscriber/device if you are using WebLogic Server.

*server-domain* is the value specified for the app.server.domain property in the configuration file. *server-name* is the value specified for the app.server.name property in the configuration file.

When the Catalog Manager administrator adds a device to the list of supported devices, one of the capabilities specified for the device is the browser type. The browser type specified for the device determines which version of the pages is used.

## <span id="page-43-1"></span>7.1.1 Page Definitions

The files that contain the page definitions for the device-based Subscriber Portal are identified in the following table. These files are in the \$CDS\_HOME/deployment/ *deployment-name*/markup\_generation/page-defs directory. The use of these files is described in [Section 7.1.3, "Processes and Page Usage" on page 7-9](#page-50-0).

| <b>File Name</b>         | <b>Description</b>                                                                                                    |
|--------------------------|----------------------------------------------------------------------------------------------------|
| _campaign.xml            | Shows the details for an individual campaign.                                                                                                |
| _catalog_menu.xml        | Shows lists of links and is used to show the lists of<br>categories, content, promotions, search results, My<br>Downloads, and My Wish List. |
| _confirm_unsubscribe.xml | Prompts the subscriber to confirm the request to<br>unsubscribe from an item of content.                                                     |
| _detail.xml              | Shows the details for an item of content.                                                                                                    |
| _device_error_msg.xml    | Shows an error message.                                                                                                    |
| _device_unsupported.xml  | Notifies the subscriber that the device being used is<br>not supported.                                                                      |
| _download.xml            | Prompts the subscriber to download an item of<br>content.                                                                                    |
| _enter_coupon.xml        | Prompts the subscriber to provide the information<br>needed to redeem a coupon.                                                              |

<span id="page-43-0"></span>**TABLE 7-1** XML Files for Subscriber Portal Pages

| <b>File Name</b>           | <b>Description</b>                                                                                                    |
|----------------------------|----------------------------------------------------------------------------------------------------|
| _gift_cancel_confirm.xml   | Prompts the subscriber to confirm the request to<br>cancel a gift subscription.                                                                                                    |
| _gift_cancel_success.xml   | Confirms that the gift subscription is cancelled.                                                                                                    |
| _gift_details.xml          | Shows the details for a gift that was sent to a<br>subscriber.                                                                                                    |
| _locale_selection.xml      | Prompts subscribers to select their language<br>preference.                                                                                                    |
| _login.xml                 | Prompts the subscriber to log in.                                                                                                    |
| _login_disabled.xml        | Prevents the subscriber from logging in, and is shown<br>if the subscriber attempts to log in to an account that is<br>disabled, or if the wrong password is provided three<br>times in a row. |
| main menu.xml              | Shows the main menu shown when the subscriber<br>logs in.                                                                                                    |
| _manage_category.xml       | Enables subscribers to select the categories that they<br>want to see.                                                                                                    |
| _my_gifts_menu.xml         | Shows the links for gifts a subscriber gave and gifts a<br>subscriber received. The associated link appears only<br>if a subscriber gave or received at least one gift.                        |
| _purchase_confirm.xml      | Prompts the subscriber to confirm the request to<br>purchase content.                                                                                                    |
| _search.xml                | Prompts the subscriber for search criteria.                                                                                                    |
| _share_content.xml         | Enables the subscriber to share an item of content with<br>another subscriber.                                                                                                    |
| _share_content_confirm.xml | Prompts the subscriber to confirm the request to share<br>content.                                                                                                    |
| _share_content_receive.xml | Notifies the subscriber that the recipient has received<br>the content that the subscriber chose to share.                                                                                     |
| _share_content_success.xml | Confirms that the recipient of shared content received<br>that content.                                                                                                    |
| _sms_sent.xml              | Notifies the subscriber that the requested content is<br>sent in an SMS message.                                                                                                    |
| _unsub_success.xml         | Confirms that the subscriber no longer has a<br>subscription for an item of content.                                                                                                    |
| _user_admin_menu.xml       | Provides the options for administering an account,<br>such as setting the language and managing categories.                                                                                    |

**TABLE 7-1** XML Files for Subscriber Portal Pages *(Continued)*

The pages for the device-based Subscriber Portal are defined once using XML. The XML files are then processed with each existing style sheet to generate the JSP pages for each version of the Subscriber Portal that is needed. The following table describes the elements that can be used in each page.

<span id="page-45-2"></span><span id="page-45-1"></span><span id="page-45-0"></span>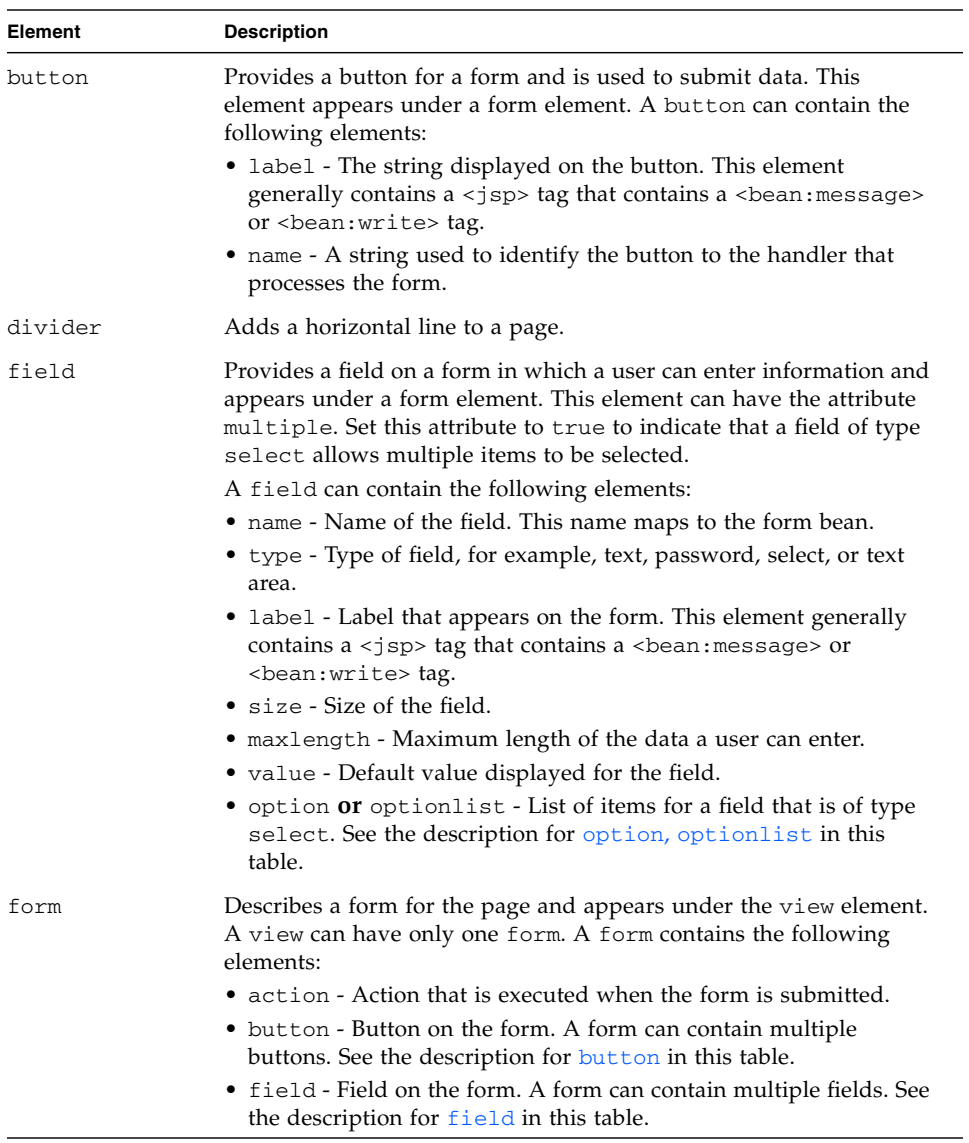

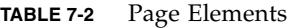

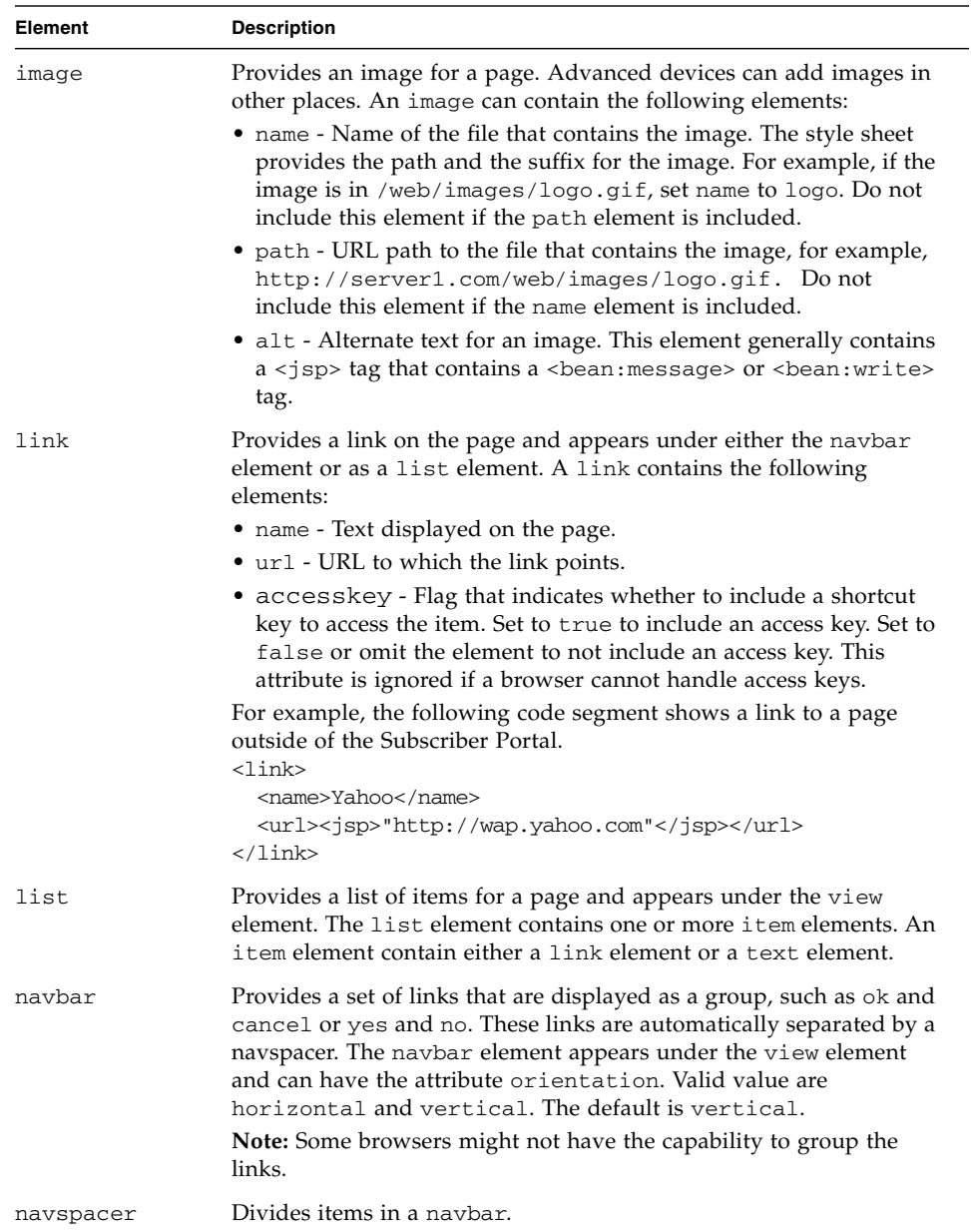

#### **TABLE 7-2** Page Elements *(Continued)*

#### **TABLE 7-2** Page Elements *(Continued)*

<span id="page-47-0"></span>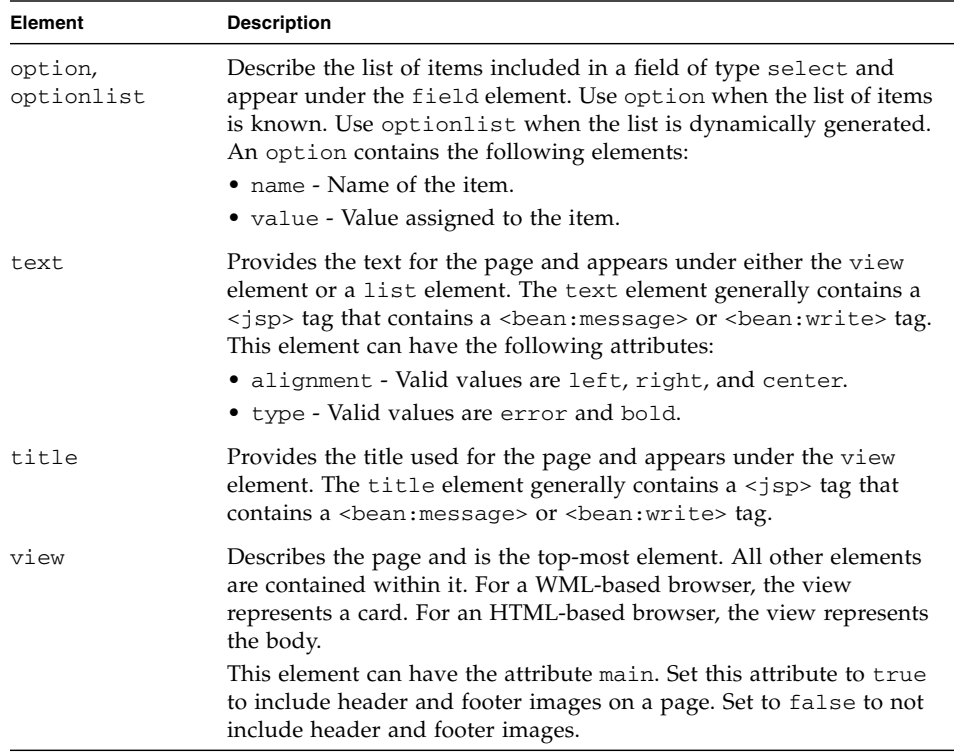

The following code example shows a page that contains a form.

**CODE EXAMPLE 7-1** Sample Page with Form

```
<?xml version="1.0"?>
<!-- Copyright (c) 2003 Sun Microsystems, Inc. All rights reserved -->
<!-- SUN PROPRIETARY/CONFIDENTIAL. -->
<!-- Use is subject to license terms. -->
<view>
  <title>
    <jsp><![CDATA[<bean:encodedmessage key="device.login.title"/>]]></jsp>
  \langletitle>
  <jsp><![CDATA[<logic:messagesPresent>]]></jsp>
  <text type="error">
    <jsp><![CDATA[<html:encodederrors/>]]></jsp>
  \langletext>
  <jsp><![CDATA[</logic:messagesPresent>]]></jsp>
  <jsp><![CDATA[<logic:messagesNotPresent>]]></jsp>
  <jsp><![CDATA[</logic:messagesNotPresent>]]></jsp>
  <form>
    <action>
```
**CODE EXAMPLE 7-1** Sample Page with Form *(Continued)*

```
<jsp>Web.getWeb().getActionURL(SubscriberConstants.ACTION_DEVICE_LOGIN,
           null, response)</jsp>
    </action>
    <field>
      <name>username</name>
      <type>text</type>
      <size>10</size>
      <maxlength>40</maxlength>
      <label>
       <jsp><![CDATA[<bean:encodedmessage key="device.login.username"/>]]></jsp>
      </label>
    </field>
    <field>
      <name>password</name>
      <type>password</type>
      <size>10</size>
      <maxlength>40</maxlength>
      <label>
       <jsp><![CDATA[<bean:encodedmessage key="device.login.password"/>]]></jsp>
      </label>
    </field>
    <button>
      <name>
        <jsp><![CDATA[<%=SubscriberConstants.BUTTON_SUBMIT%>]]></jsp>
      </name>
      <label>
       <jsp><![CDATA[<bean:encodedmessage key="device.login.loginLink"/>]]></jsp>
      </label>
    </button>
  </form>
</view>
```
The following code example shows a page that contains links to other pages.

**CODE EXAMPLE 7-2** Sample Page with Links

```
<?xml version="1.0"?>
<!-- Copyright (c) 2003 Sun Microsystems, Inc. All rights reserved -->
<!-- SUN PROPRIETARY/CONFIDENTIAL. -->
<!-- Use is subject to license terms. -->
<view>
 <title>
    <jsp><![CDATA[<bean:encodedmessage key="device.menu.main.title"/>]]></jsp>
 </title>
  <list>
    <jsp><![CDATA[<logic:iterate id="element"
         name="<%=SubscriberConstants.ATTR_MENU_LIST%>"
```
**CODE EXAMPLE 7-2** Sample Page with Links *(Continued)*

```
type="com.sun.content.server.server.webapps.common.ListItem"
          indexId="index">]]></jsp>
    <item>
      <link>
         <name>
           <jsp><![CDATA[<bean:encodedwrite name="element"
                 property="name"/>]]></jsp>
        </name>
        <url>
           <jsp>element.getUrl()</jsp>
        \langle \text{url}\rangle<accesskey>
           <jsp><![CDATA[<%=index.intValue()+1%>]]></jsp>
        </accesskey>
      \langle/link>
    \langleitem\rangle<jsp><![CDATA[</logic:iterate>]]></jsp>
  \langlelist>
</view>
```
## 7.1.2 Style Sheets

Style sheets provide templates that describe how to render each element used to define a JSP page. These elements are described in [TABLE 7-2.](#page-45-2) Style sheets interpret the XML page definitions and create the JSP pages for a given device or class of devices.

Set up style sheets to render markup according to the capabilities of the device used. For example, when an XML definition specifies a link, the style sheet for one type of browser might render the link in color, where the style sheet for a different type of browser might render the link with an underline.

The Content Delivery Server provides the following style sheets with the product. These style sheets are in the \$CDS\_HOME/deployment/*deployment-name*/ markup\_generation/stylesheets directory**.**

- $\blacksquare$  WML-1\_1.xsl Provides basic functionality for devices that support WML 1.1.
- WML-1\_2.xsl Extends the style sheet for WML 1.1 to support WML 1.2 fuctionality, including access keys.
- XHTML-Basic.xs1 Provides basic functionality for devices that support XHTML.
- XHTML-Color.xsl Extends the style sheet for XHTML to include support for header and footer images and Cascading Style Sheet (CSS) color schemes.
- XHTML-AU.xs1 Extends the XHTML-Color style sheet to support the AU-System browser.
- XHTML-IAppli.xsl Extends the XHTML-Color style sheet to support an iAppli browser.
- XHTML-NokiaSeries40.xsl Extends the XHTML-Color style sheet to support the browser on Nokia Series 40 devices.
- XHTML-SE.xs1 Extends the XHTML-Color style sheet to support the browser on newer Sony Ericsson devices.
- XHTML-Alternate.xsl Extends the XHTML-Basic style sheet to support the browser on older devices or devices with less features.
- XHTML-Symbian.xs1 Extends the XHTML-Color style sheet to support the Symbian browser and larger images.
- XHTML-UP.xs1 Extends the XHTML-Color style sheet to support the Openwave UP browser.
- XHTML-Motorola.xsl Extends the XHTML-Color style sheet to support the Mobile Internet Browser (MIB) 2.2 (or later) on newer Motorola devices.

These style sheets are suitable for many devices. However, if the pages of the Subscriber Portal do not display well on a device, a new style sheet can be created to define a different rendering of the elements. Only those elements that do not display well need to be included in the new style sheet. For example, if a device uses the XHTML-Alternate.xsl style sheet and only links and fields render poorly, create a style sheet that imports XHTML-ALternate.xsl and includes definitions for only links and fields.

### <span id="page-50-0"></span>7.1.3 Processes and Page Usage

The following sections describe the general process flow of the primary functions of the Subscriber Portal. These descriptions identify the pages shown to subscribers on their device and the files used to generate the pages. The files are described in [TABLE 7-1.](#page-43-0)

### 7.1.3.1 Log In Process

The following figure shows the process of logging in to the Subscriber Portal and the options available after the subscriber is logged in. The description that follows the figure identifies the XML file used for each page.

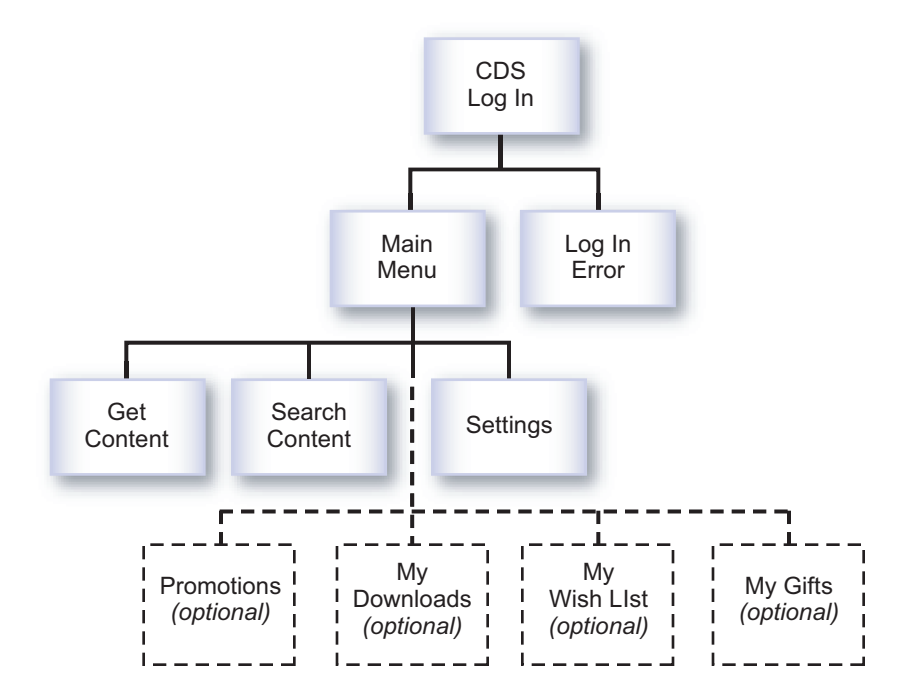

**FIGURE 7-1** Log In Process

- 1. The CDS Log In page, generated from \_login.xml, is the first page shown to the subscriber.
- 2. If login is successful, the main page of the Subscriber Portal, generated from \_main\_menu.xml, is shown. If the login fails, an error is shown on the CDS Log In page. If the subscriber's account is disabled, or the login fails three times in a row, a page in which the login is disabled, generated from \_login\_disabled.xml, is shown.
- 3. From the Main Menu page, the following actions are available:
	- View content, see [Section 7.1.3.2, "View Content Process" on page 7-11](#page-52-0).
	- Search for content, see [Section 7.1.3.3, "Search for Content Process" on](#page-53-0) [page 7-12.](#page-53-0)
	- Set preferences, see [Section 7.1.3.4, "Set Preferences Process" on page 7-12.](#page-53-1)
	- View promotions, if available, see [Section 7.1.3.5, "View Promotions Process"](#page-54-0) [on page 7-13.](#page-54-0)
	- View My Downloads, if available, see [Section 7.1.3.6, "View the My Downloads](#page-54-1) [List Process" on page 7-13.](#page-54-1)
	- View My Wish List, if available, see [Section 7.1.3.7, "View My Wish List](#page-55-0) [Process" on page 7-14.](#page-55-0)

■ View My Gifts, if available, see [Section 7.1.3.8, "View the My Gifts List](#page-55-1) [Process" on page 7-14.](#page-55-1)

### <span id="page-52-0"></span>7.1.3.2 View Content Process

The following figure shows the process of viewing available content.

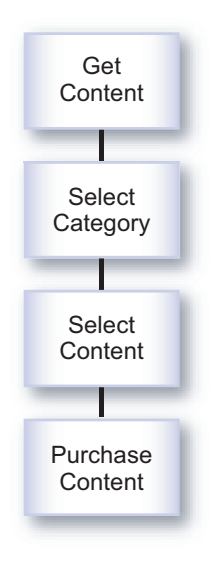

**FIGURE 7-2** View Content Process

- 1. When the subscriber clicks Get Content on the Main Menu, the Select Category page, generated from \_catalog\_menu.xml, is shown. This page shows the list of categories that are available to the subscriber.
- 2. When the subscriber clicks a category name in the list of categories, the Select Content page, generated from \_catalog\_menu.xml, is shown. This page shows the list of content and content bundles that are available to the subscriber.
- 3. When the subscriber clicks an item of content in the content list, the Purchase Content page, generated from \_detail.xml, is shown. This page shows the details for the item selected and provides the following options:
	- Purchase
	- Trial (if a trial is available)
	- I Have a Coupon
	- Buy for a Friend
	- Tell a Friend

See [Section 7.1.3.9, "Purchase Process" on page 7-15](#page-56-0) for a description of these options.

### <span id="page-53-0"></span>7.1.3.3 Search for Content Process

The following figure shows the process of searching content.

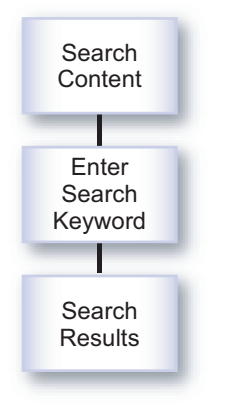

**FIGURE 7-3** Search for Content Process

- 1. When the subscriber clicks Search Content on the Main Menu, the Search Content page, generated from \_search.xml, is shown. This page prompts the subscriber for the search criteria.
- 2. After the search completes, the Search Results page, generated from \_catalog\_menu.xml, is shown. This page shows the list of content that matches the search criteria.

### <span id="page-53-1"></span>7.1.3.4 Set Preferences Process

The following figure shows the process of setting preferences.

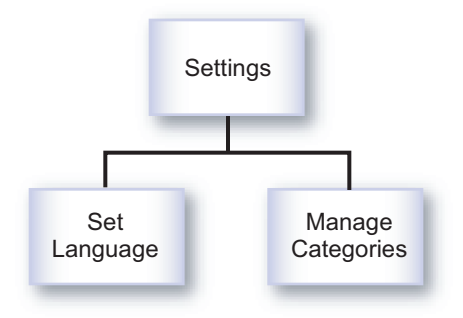

**FIGURE 7-4** Set Preferences Process

When the subscriber clicks Settings on the Main Menu, the Settings page, generated from \_user\_admin\_menu.xml, is shown. This page provides the following options:

- **Set Language**. When this option is selected, the Set Language page, generated from \_locale\_selection.xml, is shown. This page enables the subscriber to select the language to be used.
- **Customize Categories**. When this option is selected, the Manage Categories page, generated from \_manage\_category.xml, is shown. This page enables the subscriber to choose the categories to be shown and the order in which the categories are shown.

### <span id="page-54-0"></span>7.1.3.5 View Promotions Process

The Promotions option is available on the Main Menu page only if campaigns are set up in the Vending Manager. When the subscriber clicks Promotions, the Promotions page, generated from \_catalog\_menu.xml, is shown. This page shows the list of promotions that are available.

When the subscriber selects a promotion, the details for that promotion, generated from \_campaign.xml, are shown. When the subscriber clicks an item of content included in the promotion, the Purchase Content page, generated from \_detail.xml, is shown. From this page, the subscriber can download the item or purchase the item for a friend. See [Section 7.1.3.9, "Purchase Process" on page 7-15](#page-56-0) for information on the purchase process.

### <span id="page-54-1"></span>7.1.3.6 View the My Downloads List Process

The My Downloads list is available on the Main Menu page only if the subscriber previously purchased content. When the subscriber clicks My Downloads, the My Downloads page, generated from \_catalog\_menu.xml, is shown. This page shows the list of content that the subscriber has purchased.

When the subscriber selects an item of content, the Content Details page, generated from \_detail.xml, is shown. From this page, the subscriber can download the item, purchase the item for a friend, or tell a friend about the item. See [Section 7.1.3.9, "Purchase Process" on page 7-15](#page-56-0) for information on the purchase process.

### <span id="page-55-0"></span>7.1.3.7 View My Wish List Process

My Wish List is available on the Main Menu page only if the subscriber added content to the wish list when browsing content using the PC-based Subscriber Portal. When the subscriber clicks My Wish List, the My Wish List page, generated from \_catalog\_menu.xml, is shown. This page shows the list of content that the subscriber has downloaded.

When the subscriber selects an item of content, the Purchase Content page, generated from \_detail.xml, is shown. See [Section 7.1.3.9, "Purchase Process" on](#page-56-0) [page 7-15](#page-56-0) for information on the purchase process.

### <span id="page-55-1"></span>7.1.3.8 View the My Gifts List Process

The My Gifts list is available on the Main Menu page only if the subscriber received a gift or purchased a gift for another subscriber. When the subscriber clicks My Gifts, the My Gifts page, generated from \_my\_gifts\_menu.xml, is shown.

If the subscriber received a gift, the My Gifts page has a link for Gifts Received. When the subscriber clicks the Gifts Received link, the Gifts Received page, generated from  $catalog$  menu.  $xml$ , is shown. This page shows the list of content that the subscriber received as gifts. When the subscriber selects an item of content, the details for the gift, generated from \_gift\_details.xml, are shown. If the subscriber wants to accept a gift, the Download Gift link is clicked and the Download page, generated from \_download.xml, is shown.

If the subscriber purchased a gift for another subscriber, the My Gifts page has a link for Gifts Sent. When the subscriber clicks the Gifts Sent link, the Gifts Sent page, generated from  $\text{catalog menu.xml}$ , is shown. This page shows the list of content that the subscriber purchased as gifts. When the subscriber selects an item of content, the details for the gift, generated from \_gift\_details.xml, are shown. Gifts of content charged on a subscription basis have an option to cancel the gift. If the subscriber cancels a gift subscription, a page confirming the request, generated from \_gift\_cancel\_confirm.xml, is shown. If the request completes successfully, a notification page, generated from \_gift\_cancel\_success.xml, is shown.

### <span id="page-56-0"></span>7.1.3.9 Purchase Process

The following figure shows the process of purchasing content, either for download or as a gift. The purchase process is initiated from the content details page, or when an item is selected from the wish list.

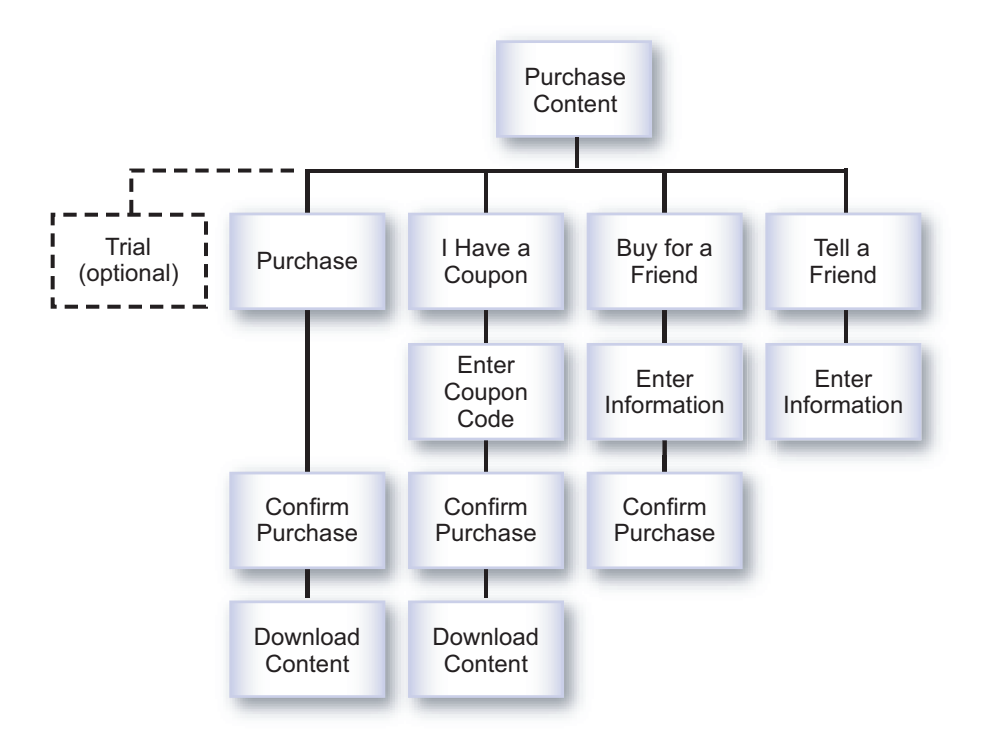

#### **FIGURE 7-5** Purchase Process

The Purchase Content page provides the following options:

■ **Trial**. Subscribers can try out an item before purchasing it by clicking Trial. The Download page, generated from \_download.xml, is shown.

The trial option is available only if the administrator set up a trial for the item.

■ **Purchase**. Subscribers can purchase content for themselves by clicking Purchase. The Confirm Purchase page, generated from purchase confirm.xml, is shown. If the subscriber confirms the purchase, the Download page, generated from \_download.xml, is shown. If the subscriber downloads content that is delivered in an SMS message, a confirmation page, generated from \_sms\_sent.xml, is shown.

If the subscriber already purchased the item, the purchase option is not available. An option to unsubscribe is available if the subscriber has a subscription for the item. When the subscriber unsubscribes, a confirmation page, generated from confirm unsubscribe.xml, is shown. When the subscription is successfully cancelled, a notification page, generated from unsub success.xml, is shown.

- **I Have a Coupon**. If subscribers have a coupon code, they can purchase content at a discount by clicking I Have a Coupon. The Enter Coupon Code page, generated from \_enter\_coupon.xml, is shown. After a coupon code is entered, the Confirm Purchase page and Download page are shown as described for the Purchase option.
- **Buy for a Friend**. Subscribers can purchase content as a gift for another subscriber by clicking Buy for a Friend.
	- a. The Buy for a Friend page, generated from \_share\_content.xml, is shown.
	- b. After the information for the recipient is provided, the Confirm Purchase page, generated from \_share\_content\_confirm.xml, is shown.
	- c. If the request completes successfully, a notification page, generated from \_share\_content\_success.xml, is shown.

The message that the recipient of the gift receives includes a link to the gift. When the recipient clicks the link and accesses the Subscriber Portal, a notification about the gift, generated from \_share\_content\_receive.xml, is shown.

■ **Tell a Friend**. Subscribers can notify another subscriber of content in which they might be interested by clicking Tell a Friend. The Tell a Friend page, generated from \_share\_content.xml, is shown. If the request completes successfully, a notification page, generated from \_share\_content\_success.xml, is shown.

The message sent to the friend includes a link to the content. When the recipient clicks the link and accesses the Subscriber Portal, a notification about the content, generated from \_share\_content\_receive.xml, is shown.

# <span id="page-58-0"></span>7.2 Generating Pages for a Specific Device

Generate the device-specific pages on a test system to avoid disrupting the production system. When you are sure that the generated pages are correct, move the files created to your production system.

To generate a version of the Subscriber Portal that is tailored to a specific device or set of devices, follow these steps:

<span id="page-58-1"></span>**1. Create an XSL style sheet in the** \$CDS\_HOME/deployment/*deployment-name*/ markup\_generation/stylesheets **directory.**

Give the new style sheet a name that identifies the device or device category for which the generated pages will be used. Import a parent style sheet based on the browser category that the device uses. For example, if the browser category is  $XHTML$ , include the statement  $< x s 1 : import$  href="XHTML-Basic.xsl"/> in the style sheet. Follow the structure of the parent style sheet. Templates are needed only for those elements that do not render correctly, or to take advantage of advanced capabilities that are offered on a device.

**2. Run the command** /bin/cdsi genmarkup -ss *stylesheet* **where** *stylesheet* **is the name of the style sheet that you created in [Step 1](#page-58-1). and does not include the** .xsl **extension.**

This command processes all of the XML files in the \$CDS\_HOME/deployment/ *deployment-name*/markup\_generation/page-defs directory against the new style sheet and generates a set of JSP pages. The results are placed in the  $$CDS_HOME/$ deployment/*deployment-name*/markup\_generation/jsps/*stylesheet* directory.

- **3. Move the directory that contains the generated JSP pages to the Subscriber Portal application directory on each application server where you deployed a Subscriber Portal.**
	- For Sun Java System Application Server, \$CDS\_HOME/deployment/*deploymentname*/sun/domains/*server-domain*/*server-name*/applications/j2eemodules/CDSSubscriberPortal\_1/device
	- For WebLogic Server, \$CDS\_HOME/deployment/*deployment-name*/weblogic/ domains/*server-domain*/applications/subscriberportal/device
- **4. Add the name of the style sheet to the** \$CDS\_HOME/deployment/*deployment-name*/ conf/browser.config **file.**

This file maintains the list of supported browser types from which the Catalog Manager administrator chooses when adding a device. For example, if you created a style sheet named XHTML-newBrowser.xsl to support a new browser type, add the following statement to the file:

device.markup.browser.option=XHTML-newBrowser

# <span id="page-59-0"></span>7.3 Modifying Pages for All Devices

If you want to make changes to the version of the Subscriber Portal that is run on mobile devices, you can change the page definitions and regenerate the JSP pages. The changes that you make are only seen when the Subscriber Portal is accessed from a mobile device. Changes made to the XML page definitions do not affect the version of the Subscriber Portal that runs on a PC.

Make the changes on a test system to avoid disrupting the production system. When you are sure that the generated pages are correct, move the files created to your production system.

To change a page, follow these steps:

**1. Edit an existing XML file in the** \$CDS\_HOME/deployment/*deployment-name*/ markup\_generation/page-defs **directory or create a new file and add it to the directory.**

See [Section 7.1.1, "Page Definitions" on page 7-2](#page-43-1) for a description of the elements that can be included in a file.

**2. Run the command** /bin/cdsi genmarkup -ss all**.**

This command processes all of the XML files in the \$CDS\_HOME/deployment/ *deployment-name*/markup\_generation/page-defs directory against all of the style sheets in the \$CDS\_HOME/deployment/*deployment-name*/ markup generation/stylesheets directory and generates a new set of JSP pages for each style sheet. Each set of pages is placed in the \$CDS\_HOME\ deployment\*deployment-name*\markup\_generation\jsps\*stylesheet* directory, where *stylesheet* is the name of the style sheet used to generate the pages.

- **3. Move the directories that contain the generated JSP pages to the Subscriber Portal application directory on each application server where you deployed a Subscriber Portal.**
	- For Sun Java System Application Server, \$CDS\_HOME/deployment/*deploymentname*/sun/domains/*server-domain*/*server-name*/applications/j2eemodules/CDSSubscriberPortal\_1/device
	- For WebLogic Server, \$CDS\_HOME/deployment/*deployment-name*/weblogic/ domains/*server-domain*/applications/subscriberportal/device

# 7.4 Adding a Custom Page

The version of the Subscriber Portal that runs on mobile devices was created using Apache Struts (see <http://jakarta.apache.org/struts/> for information on this framework.) If you have a good understanding of Java technology, XML, and Struts, you can add a page to the Subscriber Portal to customize the page flow.

As an example of customizing the page flow, this section describes the process for adding a Terms and Conditions page before the main menu is shown. To add the page, follow these steps:

**1. Create the XML file that defines the page that you want to add. Save the file in the** \$CDS\_HOME/deployment/*deployment-name*/markup\_generation/page-defs **directory.**

See [Section 7.1.1, "Page Definitions" on page 7-2](#page-43-1) for information on the page elements that you can use. The Terms and Conditions page for this example could be defined as shown in the following code example.

**CODE EXAMPLE 7-3** Terms and Conditions Page Definition

```
<?xml version="1.0"?>
<!-- Copyright (c) 2003 Sun Microsystems, Inc. All rights reserved -->
<!-- SUN PROPRIETARY/CONFIDENTIAL. -->
<!-- Use is subject to license terms. -->
<view>
  <title>
    <jsp><![CDATA[<bean:encodedmessage key="device.newPage.title"/>]]></jsp>
  \langletitle>
  <sub>tx</sub> + 1</sub>
    <jsp><![CDATA[<bean:encodedmessage
          key="device. newPage.instructions"/>]]></jsp>
  \langle/text>
  <navbar orientation="horizontal">
    <link>
      <name>
         <jsp><![CDATA[<bean:encodedmessage
              key="device. newPage.continue"/>]]></jsp>
      </name>
      \langle 11r1\rangle<jsp>Web.getWeb().getActionURL("/device_direct_url.do",
              null,response)</jsp>
      \langle \text{url} \rangle\langlelink>
  </navbar>
</view>
```
**2. Add the strings used in the page definition to each language version of the** SubscriberPortalLocaleResource.properties **file in the** \$CDS\_HOME/ localization **directory.**

The name of the properties that you add corresponds to the values that you specified for the key parameters, for example:

```
device.newPage.title=Terms and Conditions
device.newPage.instructions=Here are the latest updates to the site's Terms and
Condition
device.newPage.continue=Continue
```
#### **3. Generate all the pages for the Subscriber Portal.**

**a. Run the command:** bin/cdsi genmarkup -ss all**.**

This command processes all of the XML files in the \$CDS\_HOME/deployment/ *deployment-name*/markup\_generation/page-defs directory against all of the style sheets in the \$CDS\_HOME/deployment/*deployment-name*/ markup generation/stylesheets directory and generates a new set of JSP pages for each style sheet. Each set of pages is placed in the \$CDS\_HOME/ deployment/*deployment-name*/markup\_generation/jsps/*stylesheet* directory, where *stylesheet* is the name of the style sheet used to generate the pages.

#### **b. Move the directories that contain the generated JSP pages to the Subscriber Portal application directory on each application server where you deployed a Subscriber Portal.**

- For Sun Java System Application Server, \$CDS\_HOME/deployment/ *deployment-name*/sun/domains/*server-domain*/*server-name*/applications/ j2ee-modules/CDSSubscriberPortal\_1/device
- For WebLogic Server, \$CDS\_HOME/deployment/*deployment-name*/weblogic/ domains/*server-domain*/applications/subscriberportal/device

#### **4. Create a handler that contains the business logic for the new page.**

The handler must extend

com.sun.content.server.server.webapps.device.BaseDeviceHandler. See the output of the Javadoc<sup>™</sup> utility in the directory that contains the documentation for the Content Delivery Server for information on this class.

Place the compiled class in a Java Archive (JAR) file in one of the following locations:

■ For Sun Java System Application Server, \$CDS\_HOME/deployment/ *deployment-name*/sun/domains/*server-domain*/*server-name*/applications/ j2ee-modules/CDSSubscriberPortal\_1/WEB-INF/lib

■ For WebLogic Server, \$CDS\_HOME/deployment/*deployment-name*/weblogic/ domains/*server-domain*/applications/subscriberportal/WEB-INF/lib.

The following code example shows a sample handler that determines if the Terms and Conditions page should be shown

```
CODE EXAMPLE 7-4 Sample Handler
```

```
/*
 * Copyright (c) 2004 Sun Microsystems, Inc. All rights reserved.
*/
package com.sun.content.server.cdsexample;
import javax.servlet.http.HttpServletRequest;
import javax.servlet.http.HttpServletResponse;
import org.apache.struts.action.ActionForm;
import org.apache.struts.action.ActionForward;
import org.apache.struts.action.ActionMapping;
import com.sun.content.server.subscriberapi.IApiContext;
/**
  * Title: Sun Java[TM] System Content Delivery Server
  * Description: Show a new page, but only if some External Service determines
  * that the user needs to see this page.
 * @author SUN Microsystems, Inc.
 * @version 1.0
 */
public class CheckNewPageHandler extends BaseDeviceHandler
{
     public ActionForward doExecute(ActionMapping mapping, ActionForm form,
         HttpServletRequest request, HttpServletResponse response)
        throws Exception
     {
         IApiContext apiContext = getApiContext(request);
         // ExternalService class needs to be implemented
        boolean showPage = ExternalService.showPage(apiContext.getMobileId());
         if (showPage)
             return mapping.findForward("show_page");
         else
             return mapping.findForward("do_not_show_page");
     }
}
```
#### **5. Edit the** struts-config.xml **file to indicate how to handle the page in the page flow.**

This file is in one of the following locations:

- For Sun Java System Application Server, \$CDS\_HOME/deployment/*deploymentname*/sun/domains/*server-domain*/*server-name*/applications/ j2ee-modules/CDSSubscriberPortal\_1/WEB-INF
- For WebLogic Server, \$CDS\_HOME/deployment/*deployment-name*/weblogic/ domains/*server-domain*/applications/subscriberportal/WEB-INF
- **a. Remove the following section of code:**

```
<action path="/device_provision"
 type="com.sun.content.server.server.webapps.device.ProvisionUserHandler">
 <forward name="device_select_locale" path="/dv5.do"/>
 <forward name="success" path="/dv42.do"/>
</action>
```
#### **b. Add the following code in place of the section that you removed:**

```
<action path="/device_provision"
  type="com.sun.content.server.server.webapps.device.ProvisionUserHandler">
  <forward name="device_select_locale" path="/dv5.do"/>
  <forward name="success" path="/check_new_page.do"/>
</action>
<action path="/check_new_page"
  type=" com.sun.content.server.cdsexample.CheckNewPageHandler">
  <forward name="show_page" path="/device_show_new_page.do"/>
  <forward name="do_not_show_page " path="/device_direct_url.do"/>
</action>
<action path="/device_show_new_page"
  type="com.sun.content.server.server.webapps.device.ReturnSuccessHandler">
  <forward name="success" path="/View?pg=_new_page.jsp"/>
</action>
```
#### **6. Restart the server.**

## Content Validation Workflows

Content submitted to the Sun Java System Content Delivery Server goes through a validation process that is managed by the submission verifier workflows. A workflow typically includes steps to validate the content. Content that does not require special processing must be processed by the default workflow.

The workflows provided with Content Delivery Server are defined in the \$CDS\_HOME/deployment/*deployment-name*/conf/ SubmissionVerifierWorkflows.xml file.

Workflows are provided for the following types of content:

- Java technology-based applications (Java applications)
- iAppli applications that use the DoJa library
- Copyrighted externally hosted content
- Other content

Use of the workflows provided with the Content Delivery Server is described in the *Sun Java System Content Delivery Server Installation Guide*. If these workflows do not meet your needs, you can create your own.

This chapter presents the following topics:

- [Creating a Content Validation Adapter](#page-64-0)
- [Creating a Workflow](#page-66-0)
- [Defining Criteria for the Workflow](#page-67-0)

# <span id="page-64-0"></span>8.1 Creating a Content Validation Adapter

A content validation adapter processes the content that is submitted to the Content Delivery Server according to the purpose of the adapter. Any preprocessing that is required before the content is accepted can be handled by an adapter. For example,

adapters can be used to verify that the content meets the guidelines established by your enterprise, add code for digital rights management (DRM), or obfuscate the code.

Each step in a workflow must include the name of the content validation adapter to be run for that step. The following table describes the adapters provided with the Content Delivery Server.

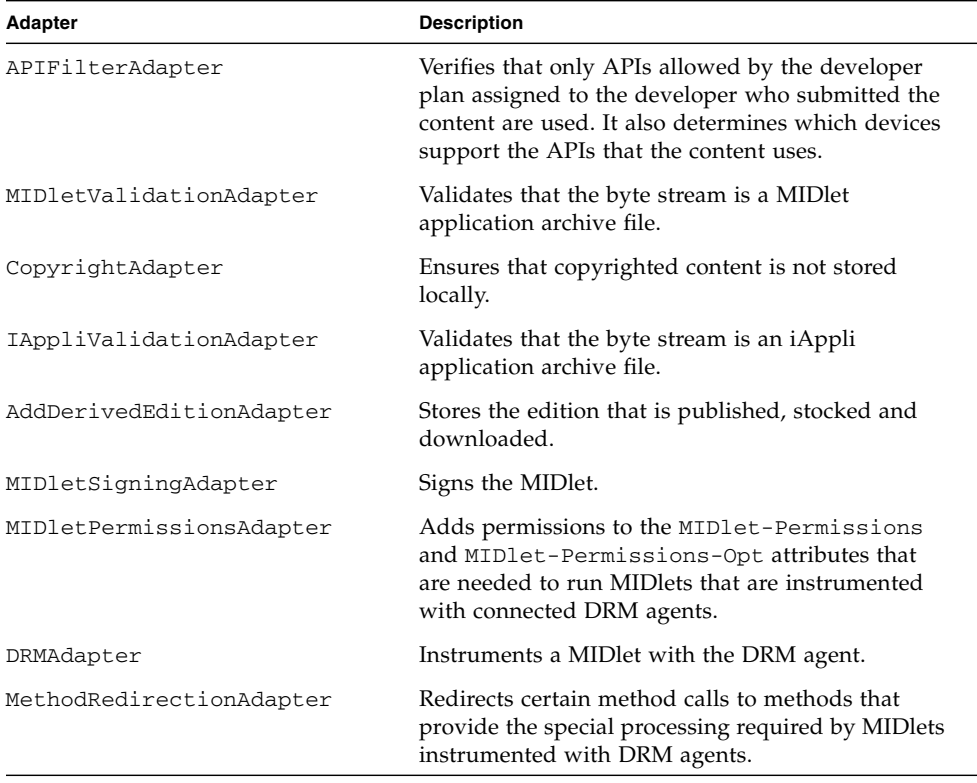

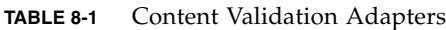

If none of the adapters provided meets your needs, you can create your own adapter using the Content Validation API. See the *Sun Java System Content Delivery Server Customization Guide* for information on the Content Validation API.

If the adapter that you write needs values that cannot be known at the time the adapter is written, create a property file for the adapter. For example, if the adapter needs to know the location of a utility that it uses, create a property file that contains a property for the location. Set the location property to point to the directory that contains the utility on the system on which the adapter runs. Write the adapter to

reference the location property when the location of the utility is needed. The property file that you create must be placed in the \$CDS\_HOME/deployment/ *deployment-name*/conf directory.

If you create your own adapter, you must register the adapter by adding a statement in the \$CDS\_HOME/deployment/*deployment-name*/conf/ SubmissionVerifierAdapters.xml file. If the adapter requires values in a property file, specify the name of the file in the property-file attribute. For example, if you create an adapter named MyValidationAdapter that requires a property file named Validation.properties, add the following statement to the file:

```
<adapter id="MyValidationAdapter"
   name="sample.package.MyValidationAdapter"
   propertyfile="Validation.properties"/>
```
# <span id="page-66-0"></span>8.2 Creating a Workflow

A workflow describes the steps taken to validate and protect content submitted to the Content Delivery Server. The following code example shows the workflow for externally hosted copyrighted content.

```
CODE EXAMPLE 8-1 Workflow for Externally Hosted Copyrighted Content
```

```
<workflow id="4" name="Copyrighted External Content Workflow"
          activation="manual">
  <desc>
    This workflow is used to ensure copyrighted external content is not stored
  </desc>
  <step-list>
    <step id="1" name="AddingDerivedEdition" adapter="AddDerivedEditionAdapter">
      <desc>
        This step adds a downloadable edition derived from the original
      </desc>
      <argument-list>
        <argument name="AddDerivedEdition.EditionNameSuffix"
                  kind="indirect" value="editionnamesuffix""/>
        <argument name="AddDerivedEdition.StoreOriginalBytes"
                  kind="direct" value="true"/>
      </argument-list>
    </step>
    <step id="2" name="PreventingCopies" adapter="CopyrightAdapter">
      <desc>
        This step removes any locally stored copies of the content
```
**CODE EXAMPLE 8-1** Workflow for Externally Hosted Copyrighted Content *(Continued)*

</desc> </step> </step-list> </workflow>

Each workflow that you define requires the following items:

- A unique workflow ID.
- A list of steps. Within the list, each step must have a unique ID and name and specify the name of the adapter to be executed.
- A step that executes AddDerivedEditionAdapter. This step stores the version of the content that a subscriber downloads. There must be at least one step in every workflow that executes this adapter. If your workflow modifies the content to create the edition that is downloaded, AddDerivedEditionAdapter must be executed after the steps that perform the modifications and the argument AddDerivedEdition.StoreOriginalBytes must be set to false. Otherwise, the modifications are lost.

If your workflow creates more than one edition, the edition delivered to the subscriber depends on the capabilities of the device. If more than one edition matches the device, the last edition created that matches is the one delivered. For example, if steps 2, 5, and 7 in your workflow create unique editions of the content and the device is capable of running the editions created in steps 2 and 7, the edition created in step 7 is delivered.

■ An argument list. If the adapter used in a step requires arguments, the step must include an argument list.

# <span id="page-67-0"></span>8.3 Defining Criteria for the Workflow

The workflow that is executed is determined by the criteria defined for the workflow. See the section "Specifying Workflow Criteria" in the *Sun Java System Content Delivery Server Installation Guide* for information on setting up the criteria for the workflow that you created.

## DRM Server Integration

One of the options provided with the Content Delivery Server for protecting content requires an application that implements the Open Mobile Alliance (OMA) Digital Rights Management (DRM) 1.0 guidelines for managing digital rights. To use this option, you must provide the application that the Content Delivery Server works with. For this release, Content Delivery Server provides support for SafeNet DRM Mobile as the OMA DRM 1.0 implementation.

This chapter describes how to integrate the Content Delivery Server with DRM Mobile. For information on configuring DRM support in the Content Delivery Server, see the *Sun Java System Content Delivery Server Installation Guide*. For information on applying DRM to content, see the *Sun Java System Content Delivery Server Administration Guide*.

# 9.1 Setting Up DRM Mobile

DRM Mobile can be obtained from SafeNet. See [http://www.safenet-inc.com/](http://www.safenetinc.com/products/sentinel/DRM_Mobile.asp) [products/sentinel/DRM\\_Mobile.asp](http://www.safenetinc.com/products/sentinel/DRM_Mobile.asp) for information.

Install DRM Mobile on the server on which the Catalog Manager is deployed. Use the instructions provided with DRM Mobile. DRM Mobile consists of a protection component and a license component. Install both components with the Catalog Manager.

Create an operator user in DRM Mobile for accessing the protection component and the license component. If you do not want to use the same user name for both components, create a content provider user to access the protection component and a content distributor user to access the license component.

Note the user names and passwords for the users that you created as well as the URL needed to access the DRM Mobile components. You need this information to configure the Content Delivery Server to use DRM Mobile as described in the next section.

# 9.2 Configuring the Content Delivery Server to Use DRM Mobile

After you install DRM Mobile and set up the required users, set the properties shown in the following table. These properties are in the \$CDS\_HOME/deployment/ *deployment-name*/conf/drmmobile.properties file. Set these properties in the Catalog Manager deployment and in each Vending Manager deployment.

**Note –** This file contains unencrypted passwords. Set the file permissions to restrict access to this file.

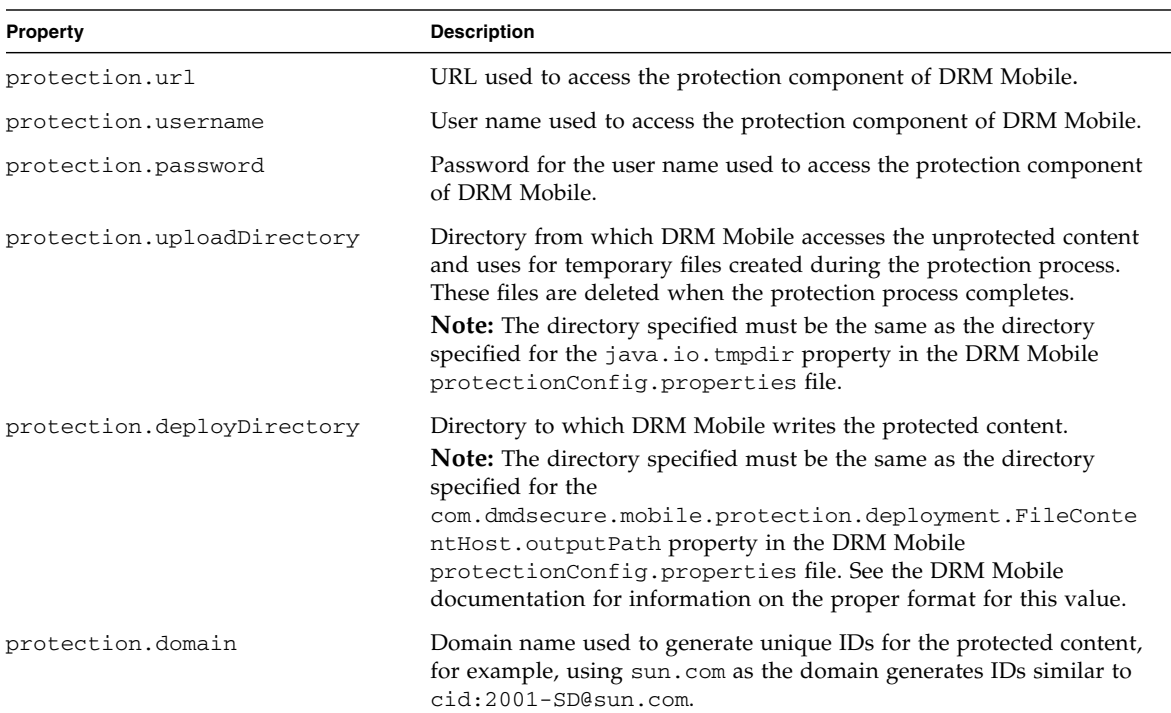

#### **TABLE 9-1** Properties for DRM Mobile

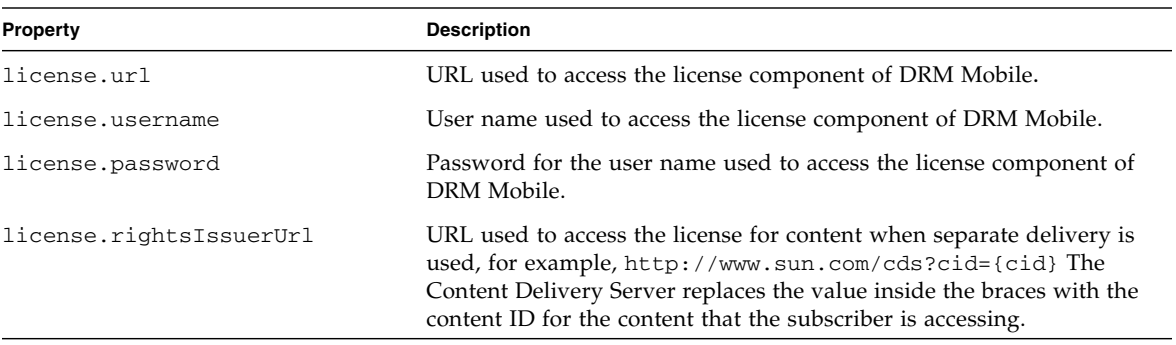

**TABLE 9-1** Properties for DRM Mobile *(Continued)*

If you did not enable the OMA DRM 1.0 method when you deployed and configured the Content Delivery Server, use the following command to enable this method:

```
cdsi db import [-conf db-configuration-file] -cs enableomadrm10.sqli
```
db-configuration-file is the name of the database configuration file that contains the information for creating the Catalog Manager schema. If dbconfiguration-file is not provided, the value specified for the DEFAULT\_DB variable in the init\_env.sh script is used. For information on enabling DRM methods, see Section 4.7.1, "Set the DRM Methods Supported," in the *Sun Java System Content Delivery Server Installation Guide*.
# Index

#### **Symbols**

\_campaign.xml [file, 7-2,](#page-43-0) [7-13](#page-54-0) \_catalog\_menu.xml [file, 7-2,](#page-43-1) [7-11,](#page-52-0) [7-12,](#page-53-0) [7-13,](#page-54-1) [7-14](#page-55-0) \_confirm\_unsubscribe.xml [file, 7-2,](#page-43-2) [7-16](#page-57-0) \_detail.xml [file, 7-2,](#page-43-3) [7-11,](#page-52-1) [7-13,](#page-54-2) [7-14](#page-55-1) \_device\_error\_msg.xml [file, 7-2](#page-43-4) \_device\_unsupported.xml [file, 7-2](#page-43-5) \_download.xml [file, 7-2,](#page-43-6) [7-14,](#page-55-2) [7-15](#page-56-0) \_enter\_coupon.xml [file, 7-2,](#page-43-7) [7-16](#page-57-1) \_gift\_cancel\_confirm.xml [file, 7-3,](#page-44-0) [7-14](#page-55-3) \_gift\_cancel\_success.xml [file, 7-3,](#page-44-1) [7-14](#page-55-4) \_gift\_details.xml [file, 7-3,](#page-44-2) [7-14](#page-55-5) \_locale\_selection.xml [file, 7-3,](#page-44-3) [7-13](#page-54-3) \_login.xml [file, 7-3,](#page-44-4) [7-10](#page-51-0) \_login\_disabled.xml [file, 7-3,](#page-44-5) [7-10](#page-51-1) \_main\_menu.xml [file, 7-3,](#page-44-6) [7-10](#page-51-2) \_manage\_category.xml [file, 7-3,](#page-44-7) [7-13](#page-54-4) \_my\_gifts\_menu.xml [file, 7-3,](#page-44-8) [7-14](#page-55-6) \_purchase\_confirm.xml [file, 7-3,](#page-44-9) [7-16](#page-57-2) \_search.xml [file, 7-3,](#page-44-10) [7-12](#page-53-1) \_share\_content.xml [file, 7-3,](#page-44-11) [7-16](#page-57-3) \_share\_content\_confirm.xml [file, 7-3,](#page-44-12) [7-16](#page-57-4) \_share\_content\_receive.xml [file, 7-3,](#page-44-13) [7-16](#page-57-5) \_share\_content\_success.xml [file, 7-3,](#page-44-14) [7-16](#page-57-6) \_sms\_sent.xml [file, 7-3,](#page-44-15) [7-16](#page-57-7) \_unsub\_success.xml [file, 7-3,](#page-44-16) [7-16](#page-57-8) \_user\_admin\_menu.xml [file, 7-3,](#page-44-17) [7-13](#page-54-5)

## **A**

adapter [push listener, 6-3](#page-38-0) [push sender, 6-2](#page-37-0) [subscriber, LDAP, 3-1](#page-22-0) WAP gateway [default, 5-2](#page-33-0) [Nokia Activ Server 2.0.1, 5-2](#page-33-1) [Nokia Artus WAP gateway, 5-2](#page-33-2) [Openwave WAP gateway, 5-3](#page-34-0) AddDerivedEditionAdapter [adapter, 8-2,](#page-65-0) [8-4](#page-67-0) API [Event Service, 2-1](#page-16-0) [Messaging, 6-1](#page-36-0) [User Profile, 3-1](#page-22-1) [WAP Gateway, 5-1](#page-32-0) APIFilterAdapter [adapter, 8-2](#page-65-1)

### **B**

[billing adapter, defined, 2-1](#page-16-1) [Billing API, 2-1](#page-16-2) [billing information, 2-2](#page-17-0) [billing integration, 2-1](#page-16-3) [binary content, push, 6-3](#page-38-1) browser.config[, 7-17](#page-58-0)

### **C**

CIMD2 [SMS push listener, 6-3](#page-38-2) [SMS push sender, 6-2](#page-37-1) conf.xml [file, 3-2](#page-23-0) [content validation adapter, 8-1](#page-64-0) [content validation workflow, 8-1](#page-64-1) [conventions, typographical, xii](#page-11-0) CopyrightAdapter [adapter, 8-2](#page-65-2) [criteria, for workflow, 8-4](#page-67-1) [csv\\_record.xsl, 2-2](#page-17-1)

### **D**

[default\\_record.xsl, 2-2](#page-17-2) device-specific pages [generating, 7-17](#page-58-1) [modifying, 7-18](#page-59-0) [page elements, 7-4](#page-45-0) [device-specific user interface framework, 7-1](#page-42-0) [DRM Mobile, 9-1](#page-68-0) DRMAdapter [adapter, 8-2](#page-65-3)

### **E**

[Event Service API, 2-1](#page-16-0)

### **F**

[framework, user interface, 7-1](#page-42-0)

### **G**

[genmarkup command, 7-17,](#page-58-2) [7-18,](#page-59-1) [7-20](#page-61-0)

### **I**

IAppliValidationAdapter [adapter, 8-2](#page-65-4)

### **L**

LDAP [mapping file for, 3-2](#page-23-1) [sample mapping file, 3-6](#page-27-0) [tuning, 3-7](#page-28-0) [LDAP subscriber adapter, 3-1](#page-22-0)

#### **M**

[mapping file, LDAP, 3-2,](#page-23-1) [3-6](#page-27-0) [Messaging API, 6-1](#page-36-0) MethodRedirectionAdapter [adapter, 8-2](#page-65-5) MIDletPermissionsAdapter [adapter, 8-2](#page-65-6) MIDletSigningAdapter [adapter, 8-2](#page-65-7) MIDletValidationAdapter [adapter, 8-2](#page-65-8) [My Downloads, 7-13](#page-54-6) [My Gifts, 7-14](#page-55-7) [My Wish List, 7-14](#page-55-8)

### **N**

[Nokia Activ Server 2.0.1, 5-2](#page-33-1) [Nokia Atrus WAP gateway, 5-2](#page-33-2)

### **O**

[Openwave WAP gateway, 5-3](#page-34-0) [organization of this guide, xi](#page-10-0)

#### **P**

[page elements, 7-4](#page-45-0) [pages, Subscriber Portal, 7-2](#page-43-8) [Postpaid Service, 2-2](#page-17-3) [PostpaidDefaultHandler, 2-2](#page-17-4) [preferences, set, 7-12](#page-53-2) process [log in, 7-9](#page-50-0) [purchase, 7-15](#page-56-1) [search for content, 7-12](#page-53-3) [set preferences, 7-12](#page-53-2) [view content, 7-11](#page-52-2) [view My Downloads, 7-13](#page-54-6) [view My Gifts, 7-14](#page-55-7) [view My Wish List, 7-14](#page-55-8) [view promotions, 7-13](#page-54-7) [properties, DRM Mobile, 9-2](#page-69-0) [purchase, 7-15](#page-56-1) push adapter [definition, 6-1](#page-36-1) [listener, 6-3](#page-38-0) [sender, 6-2](#page-37-0) pushlistenerfactory.xml [file, 6-4,](#page-39-0) [6-5](#page-40-0) pushsenderfactory.xml [file, 6-4,](#page-39-1) [6-5](#page-40-1)

### **S**

security.config [file, 3-2](#page-23-2) [single sign-on, 4-1](#page-30-0) SMPP [SMS push listener, 6-4](#page-39-2) [SMS push sender, 6-2](#page-37-2) [SMS HTTP, 6-2](#page-37-3) SMS push [binary content, 6-3](#page-38-1) [messages, 6-2](#page-37-4) [SMS push sender adapter, 6-2](#page-37-4) [SMTP push sender adapter, 6-3](#page-38-3)

struts-config.xml [file, 7-22](#page-63-0) [style sheet, 7-8](#page-49-0) [subscriber adapter, defined, 3-1](#page-22-2) [subscriber adapter, LDAP, 3-1](#page-22-0) [subscriber integration, 3-1](#page-22-3) Subscriber Portal [device-specific page elements, 7-4](#page-45-0) [generating pages for a device, 7-17](#page-58-1) [modifying pages, 7-18](#page-59-0) [pages, 7-2](#page-43-8) process [log in, 7-9](#page-50-0) [purchase, 7-15](#page-56-1) [search for content, 7-12](#page-53-3) [set preferences, 7-12](#page-53-2) [view content, 7-11](#page-52-2) [view My Downloads, 7-13](#page-54-6) [view My Gifts, 7-14](#page-55-7) [view My Wish List, 7-14](#page-55-8) [view promotions, 7-13](#page-54-7) [style sheets for, 7-8](#page-49-0) [user interface framework, 7-1](#page-42-0)

# **T**

[tuning LDAP, 3-7](#page-28-0) [typographical conventions, xii](#page-11-0)

### **U**

[user interface framework, 7-1](#page-42-0) [User Profile API, 3-1](#page-22-1)

### **W**

[wait time, for LDAP, 3-3](#page-24-0) WAP gateway adapter [default, 5-2](#page-33-0) [definition, 5-1](#page-32-1) [Nokia Activ Server 2.0.1, 5-2](#page-33-1) [Nokia Artus WAP gateway, 5-2](#page-33-2) [Openwave WAP gateway, 5-3](#page-34-0) [WAP Gateway API, 5-1](#page-32-0) [WAP push sender adapter, 6-3](#page-38-4) wapgateway.config [file, 5-3](#page-34-1) [WML-1\\_1.xsl, 7-8](#page-49-1) [WML-1\\_2.xsl, 7-8](#page-49-2) workflow [creating, 8-3](#page-66-0)

[criteria, 8-4](#page-67-1) [overview, 8-1](#page-64-1)

### **X**

[XHTML-Alternate.xsl, 7-9](#page-50-1) [XHTML-AU.xsl, 7-9](#page-50-2) [XHTML-Basic.xsl, 7-8](#page-49-3) [XHTML-Color.xsl, 7-8](#page-49-4) [XHTML-IAppli.xsl, 7-9](#page-50-3) [XHTML-Motorola.xsl, 7-9](#page-50-4) [XHTML-NokiaSeries40.xsl, 7-9](#page-50-5) [XHTML-SE.xsl, 7-9](#page-50-6) [XHTML-Symbian.xsl, 7-9](#page-50-7) [XHTML-UP.xsl, 7-9](#page-50-8) XML file pushlistenerfactory.xml[, 6-4](#page-39-0) pushsenderfactory.xml[, 6-4](#page-39-1) xml\_record.xsl [file, 2-2](#page-17-5)